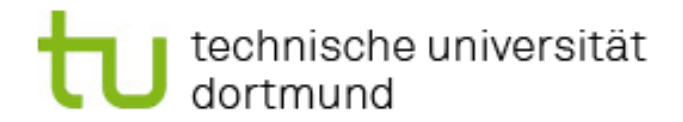

## IngenieurDidaktik

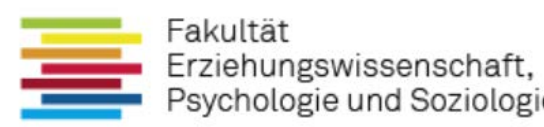

Informationsbroschüre zum Start in den

## Berufsbildungsmaster (Maschinenbautechnik/Elektrotechnik)

an der Technischen Universität Dortmund

zum Sommersemester 2022

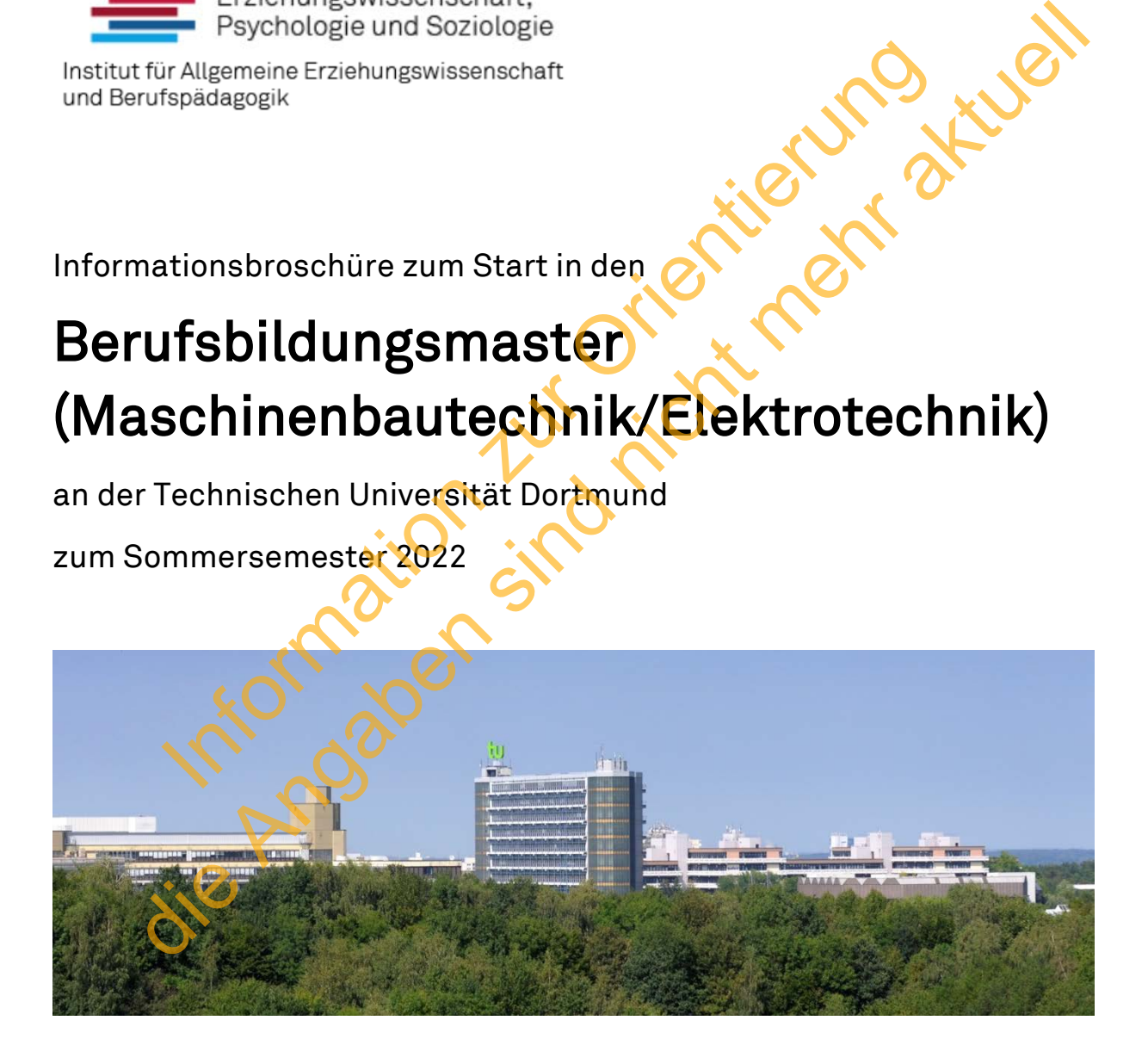

Herzlich willkommen!

## J technische universität<br>J dortmund

Lieber Erstsemesterstudent, liebe Erstsemesterstudentin,

die vorliegende Informationsbroschüre gibt Ihnen einen ersten Überblick über die Organisation, die Inhalte und den Ablauf Ihres Studiengangs.

Zunächst werden Ihnen die wichtigsten Internetdienste der TU-Dortmund vorgestellt, mit denen Sie ab sofort Ihr Studium an der TU-Dortmund selbst organisieren können. Sie werden Schritt für Schritt mit den Funktionen und Möglichkeiten dieser Dienste, wie z.B. LSF, BOSS oder Moodle, vertraut gemacht.

Des Weiteren entnehmen Sie der Broschüre eine Studienverlaufsempfehlung, welche zudem als Überblick aller zu absolvierenden Module dient. Sie haben darin Ihr Studium auf einem Blick und können Ihre Fortschritte abhaken.

Schließlich finden Sie entsprechend der Studienverlaufsempfehlung den ersten Stundenplan für Ihr erstes Fachsemester.

Selbstverständlich können Sie Ihren Stundenplan entsprechend Ihren individuellen Prioritäten anpassen. Dazu finden Sie im letzten Teil der Broschüre das semester-aktuelle Vorlesungsverzeichnis. Beachten Sie jedoch, dass die Aufnahme mancher Lehrveranstaltungen an Vorleistungen gebunden sein kann. Information zur Orientierung Christmann en Studien (1972)<br>
Starten dieser Dienste, wie z.B. LSF, BOSS oder Moodle, verhalte<br>
cht.<br>
Weiteren entnehmen Sie der Broschüre eine Studienverlaufs-<br>
Shich finden Sie exprechend der Studienverlaufs-<br>
Shich find

Wir wünschen Ihnen viel Freude und Erfolg für Ihr Studium.

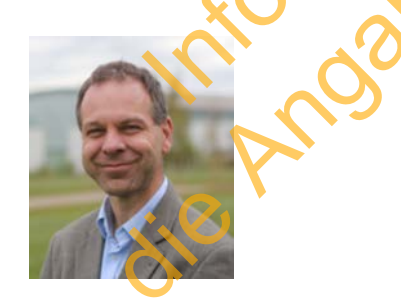

StrR. i.H. Dipl.-Ing. Roland Hirsch INGENIEURDIDAKTIK Chemiegebäude 2, 4. Etage, Raum 304 (C2-04-304) Email: roland.hirsch@tu-dortmund.de Telefon: (+49)231 755-4126

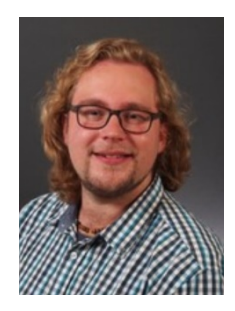

AR Marvin Land (M.Ed.) BERUFSPÄDAGOGIK Martin-Schmeißer-Weg 16, Raum 1.10 Email: [marvin.land@tu-dortmund.de](mailto:marvin.land@tu-dortmund.de) Büro: (+49)231 755-6217 Homeoffice: +49 201 89063429

Dortmund, 05.10.2021

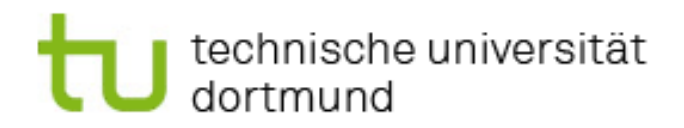

## Inhalt

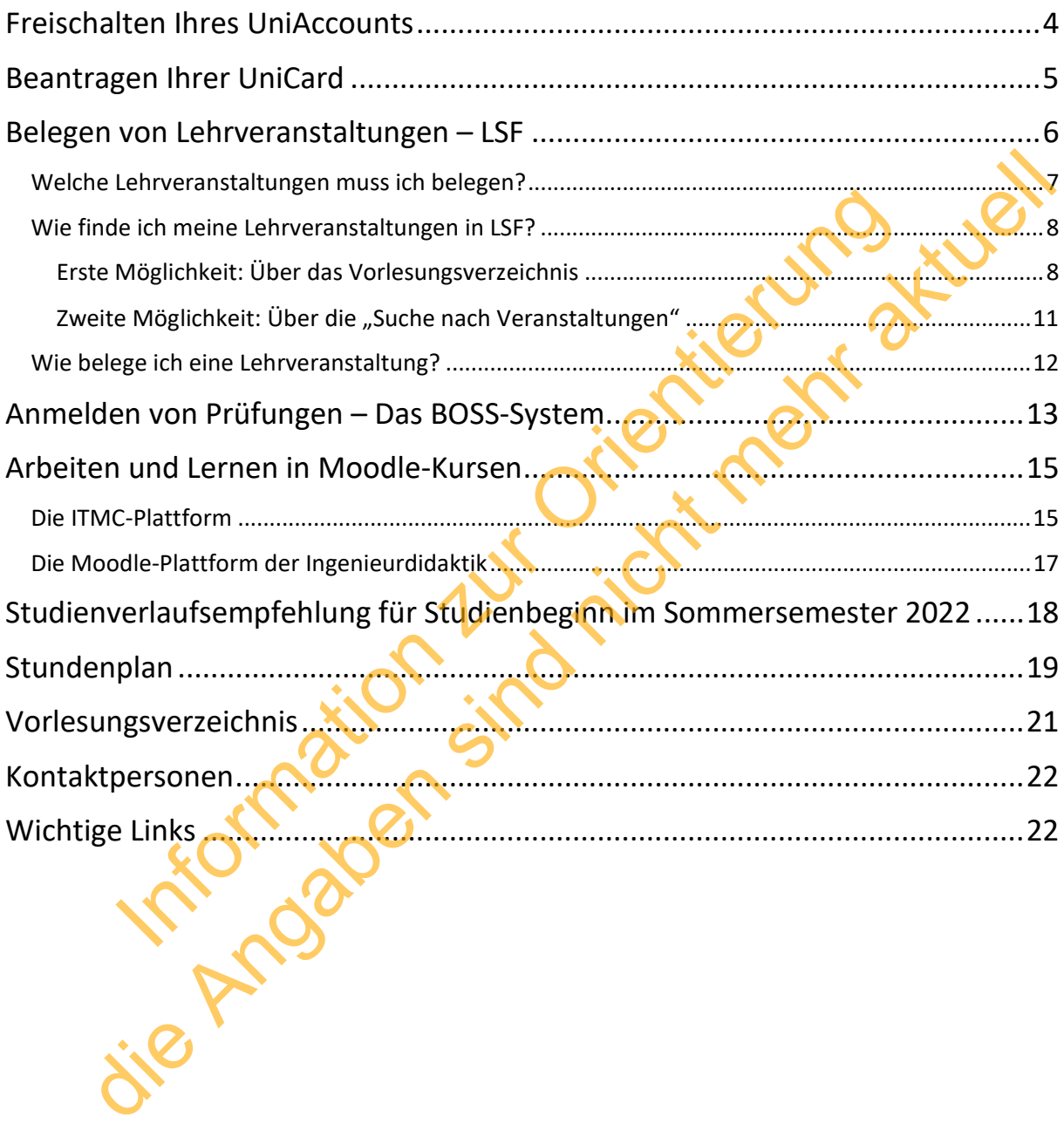

# technische universität

## <span id="page-3-0"></span>Freischalten Ihres UniAccounts

Nach Ihrer Einschreibung /Immatrikulation an der TU-Dortmund wird Ihnen ein Brief mit Ihrer Matrikelnummer, einer Emailadresse (vorname.nachname@tu-dortmund.de) und einem persönlichen UniAccount (i.d.R. zusammengesetzt aus "sm", erster Buchstabe des Vornamens und Teile des Vor- und Nachnamens) sowie dem dazugehörigen Passwort zugesendet. Sie müssen den UniAccount zunächst online freischalten. Besuchen Sie dazu folgenden Link:

## https://service.tu-dortmund.de/freischaltung

Folgen Sie der dortigen Anleitung und dem Informationsverlauf. Sie gelangen zur unten gezeigten Eingabemaske zur Freischaltung Ihres Accounts. Danach werden Sie Schritt für Schritt angeleitet.

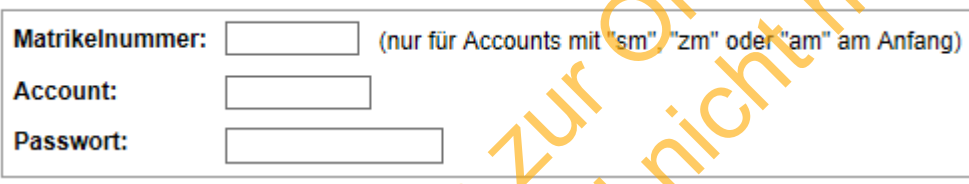

Die Unimail-Adresse ist die Adresse, an die alle relevanten offiziellen Informationen der TU Dortmund gesandt werden (z.B. Rückmeldeaufforderungen). Sorgen Sie für einen regelmäßigen Abruf dieser Emails. Vservice.tu-dortmund.de/freischaltung<br>
Sie der dortigen Anleitung und dem Informationsver<br>
In zur unten gezeigten Eingabemaske zur Freischalt<br>
In:<br>
ummer:<br>
The Counts mil em zur Orientierung (nur für Accounts mil em zur Or die Portal (2.B. für die Beantragung Ihrer Unicard, u.v.m.)<br>
State Angle 2014<br>
State Angle 2014<br>
Management Sind Angle 2014<br>
Management Sind Nicht mehr aktueller<br>
Management Sind Nicht mehr aktueller<br>
Management Sind Nicht

Nach der erfolgreichen Freischaltung ihres Accounts stehen Ihnen folgende wichtige Internetdienste der TU Dortmund zur Verfügung:

- Service Portal (z.B. für die Beantragung Ihrer UniCard, u.v.m.) https://service.tu-dortmund.de/
- LSF (hier belegen Sie Ihre Lehrveranstaltungen) <https://www.lsf.tu-dortmund.de/qisserver/rds?state=user&type=0>
- Moodle (als Lernplattform für viele Lehrveranstaltungen) <https://service.tu-dortmund.de/lernplattformen>
- BOSS (hier melden Sie z.B. ihre Prüfungen, sehen Ihre bisherigen Leistungen ein, oder melden sich für das neue Semester zurück) <https://www.boss.tu-dortmund.de/qisserver/rds?state=user&type=0>
- UniMail-Account (wichtige Informationen wie z.B. zu Prüfungen, Semester-Rückmeldung oder Ihr NRW-Ticket werden an Ihre UniMail-

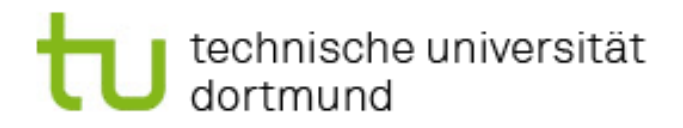

Adresse geschickt)

<https://webmail.tu-dortmund.de/squirrelmail/src/login.php>

• Konto bei der Universitätsbibliothek zur Entleihung von Büchern <https://www.ub.tu-dortmund.de/>

## <span id="page-4-0"></span>Beantragen Ihrer UniCard

Nach der Freischaltung Ihres UniAccounts können Sie nun Ihre UniCard beantragen. Besuchen Sie dazu das Service Portal der TU-Dortmund unter folgendem Link:

https://service.tu-dortmund.de/unicard

Loggen Sie sich mit Ihrem UniAccount im Service Portal ein und folgen Sie der Anleitung zur Beantragung der UniCard. Alles was Sie benötigen ist ein digital gespeichertes Passbild von Ihnen (JPG).

Tipp: Falls Sie kein Passbild von Ihnen als JPG finden, können Sie Ihre Webcam nutzen.

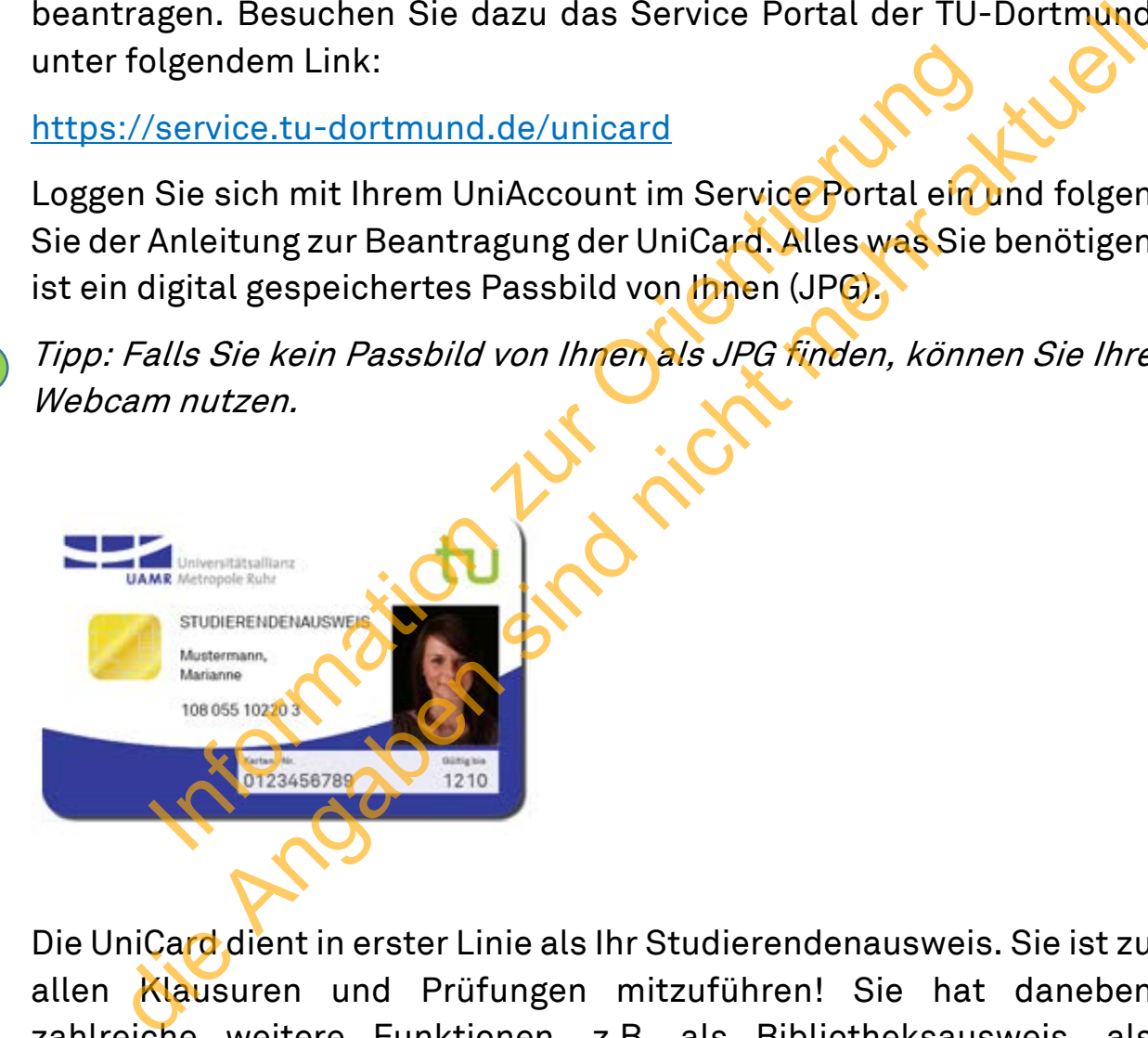

Die UniCard dient in erster Linie als Ihr Studierendenausweis. Sie ist zu allen Klausuren und Prüfungen mitzuführen! Sie hat daneben zahlreiche weitere Funktionen, z.B. als Bibliotheksausweis, als Geldkarte zum bargeldlosen Bezahlen z.B. in der Mensa, als Schließfachkarte in den Bibliotheken und als Fahrkarte für den ÖPNV.

Nach der erfolgreichen Beantragung der UniCard wird diese angefertigt. Nach Fertigstellung werden Sie über Ihre UniMail informiert und können die UniCard in der Zentralbibliothek abholen. Halten Sie dazu unbedingt Ihren Personalausweis oder Reisepass bereit.

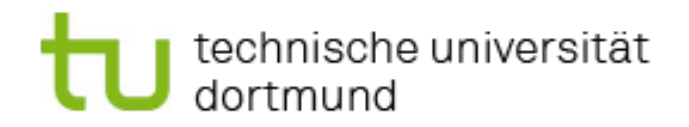

## <span id="page-5-0"></span>Belegen von Lehrveranstaltungen – LSF

Das elektronische Vorlesungsverzeichnis LSF (Lehre – Studium – Forschung) wird während des Studiums Ihr ständiger Begleiter sein. Es bietet nicht nur einen Überblick über alle Veranstaltungen der TU-Dortmund im aktuellen Semester, sondern auch die Möglichkeit sich online für Vorlesungen, Übungen, Seminare, Projekte, etc. anzumelden. Über den nachstehenden Link gelangt man zum LSF. Der Login erfolgt auch hier wieder über den eigenen UniAccount und das dazugehörige Passwort.

https://www.lsf.tu-dortmund.de

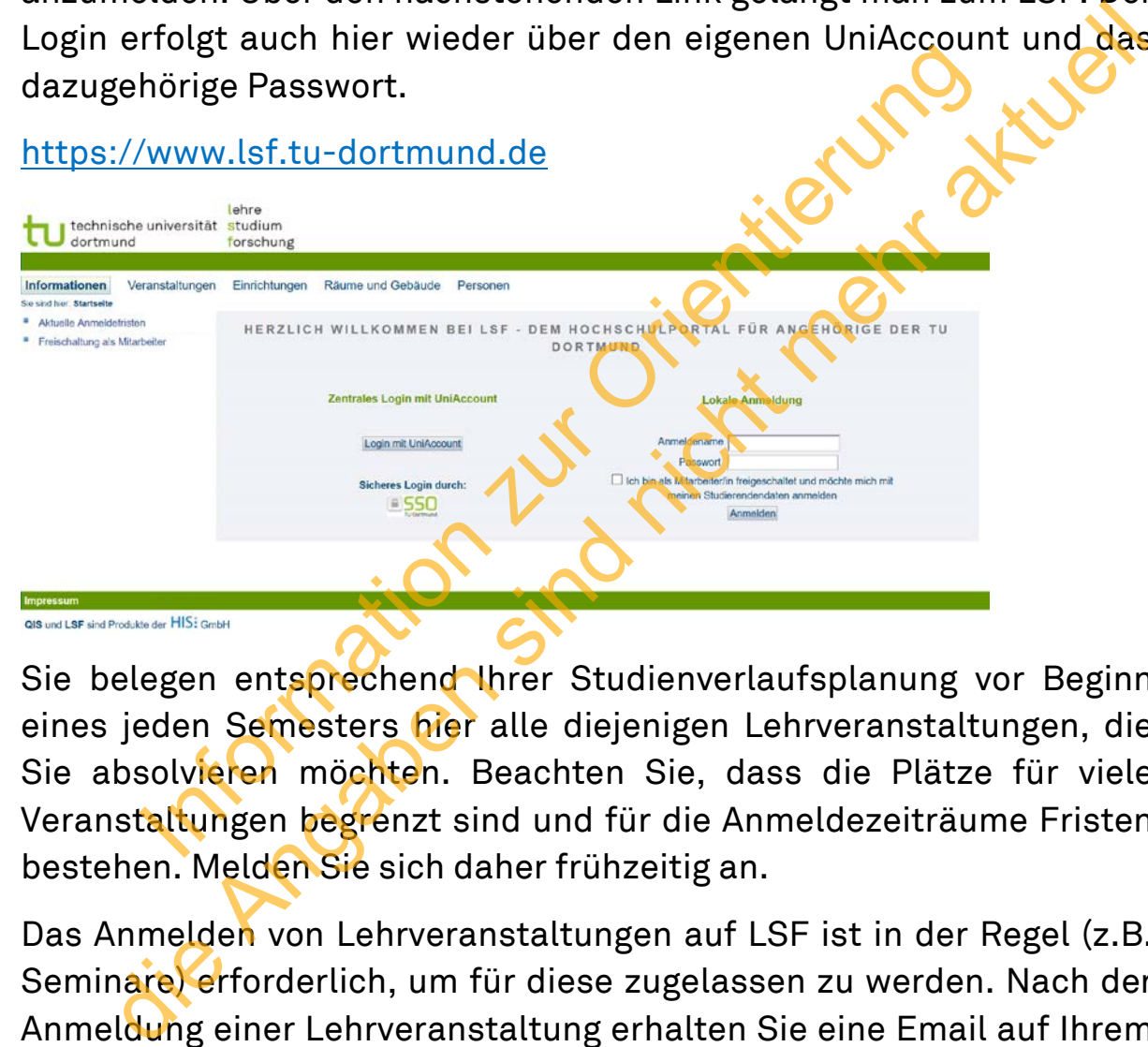

Sie belegen entsprechend Ihrer Studienverlaufsplanung vor Beginn eines jeden Semesters hier alle diejenigen Lehrveranstaltungen, die Sie absolvieren möchten. Beachten Sie, dass die Plätze für viele Veranstaltungen begrenzt sind und für die Anmeldezeiträume Fristen bestehen. Melden Sie sich daher frühzeitig an.

Das Anmelden von Lehrveranstaltungen auf LSF ist in der Regel (z.B. Seminare) erforderlich, um für diese zugelassen zu werden. Nach der Anmeldung einer Lehrveranstaltung erhalten Sie eine Email auf Ihrem UniMail Account mit der Information, ob sie zugelassen oder abgelehnt wurden.

Tipp: Eine Ablehnung ist möglich, wenn Seminare bereits ausgebucht sind. Melden Sie sich daher frühzeitig an. Sollten Sie doch einmal abgelehnt werden, lohnt sich oftmals eine Email an den jeweiligen Dozenten oder die jeweilige Dozentin mit der kurzen Information, dass Sie bereits im Berufsbildungsmaster studieren.

# technische universität

## <span id="page-6-0"></span>Welche Lehrveranstaltungen muss ich belegen?

Alle Lehrveranstaltungen, die Sie im Laufe Ihres Studiums absolvieren müssen, finden Sie in der Studienverlaufsempfehlung auf S. 18.

Außerdem stellt das Dokoll (Dortmunder Kompetenzzentrum für Lehrerbildung und Lehr-/Lernforschung) umfangreiche Informationen zu Ihrem Studiengang zur Verfügung. Das Dokoll ist übrigens Ihre Anlaufstelle zur Information, Beratung und Organisation von Praktika und des Praxissemesters (Praktikumsbüro EF50 – 0.105).

### https://www.dokoll.tu-

dortmund.de/cms/de/Lehramtsstudium/Studieninteressierte1/Beruf sbildungsmaster/index.html

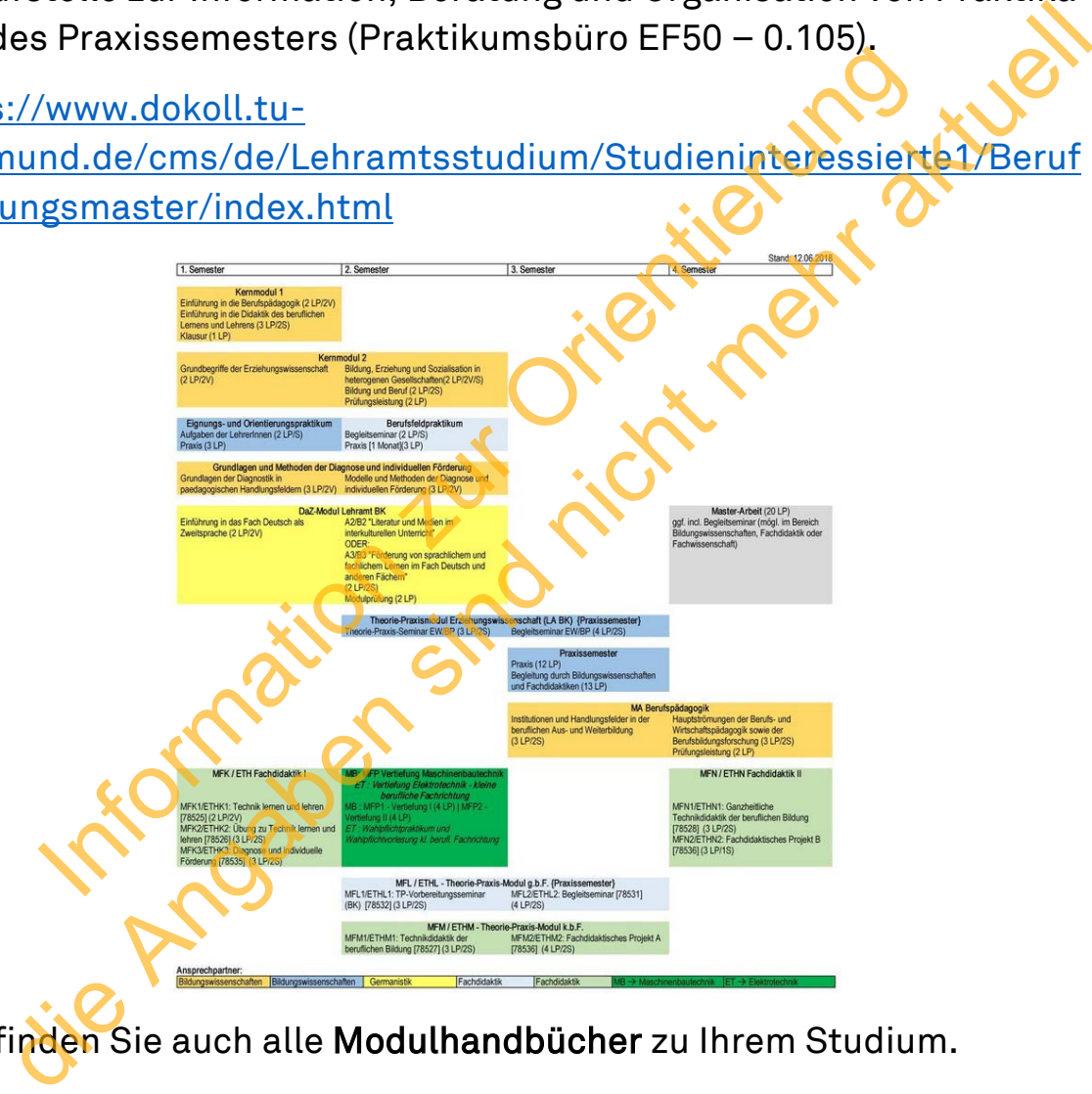

Hier finden Sie auch alle Modulhandbücher zu Ihrem Studium.

Auf den Seiten der Ingenieurdidaktik finden Sie ebenfalls alle relevanten Informationen zum Berufsbildungsmaster.

<http://www.id.mb.tu-dortmund.de/cms/de/Lehrstuhl/>

Tipp: Googeln Sie einfach "Berufsbildungsmaster TU-Dortmund"

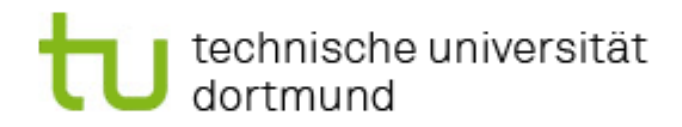

## <span id="page-7-0"></span>Wie finde ich meine Lehrveranstaltungen in LSF?

### <span id="page-7-1"></span>Erste Möglichkeit: Über das Vorlesungsverzeichnis

Hierbei ist zu beachten, dass Sie als Lehramtsstudenten und – Lehramtsstudentinnen an mehreren Fakultäten zugleich Studieren (siehe Studienverlaufsempfehlung):

1. An Fakultät 12: Erziehungswissenschaft, Psychologie und Bildungsforschung (hier sind alle bildungswissenschaftlichen Module angelegt). Sie finden diese hier:

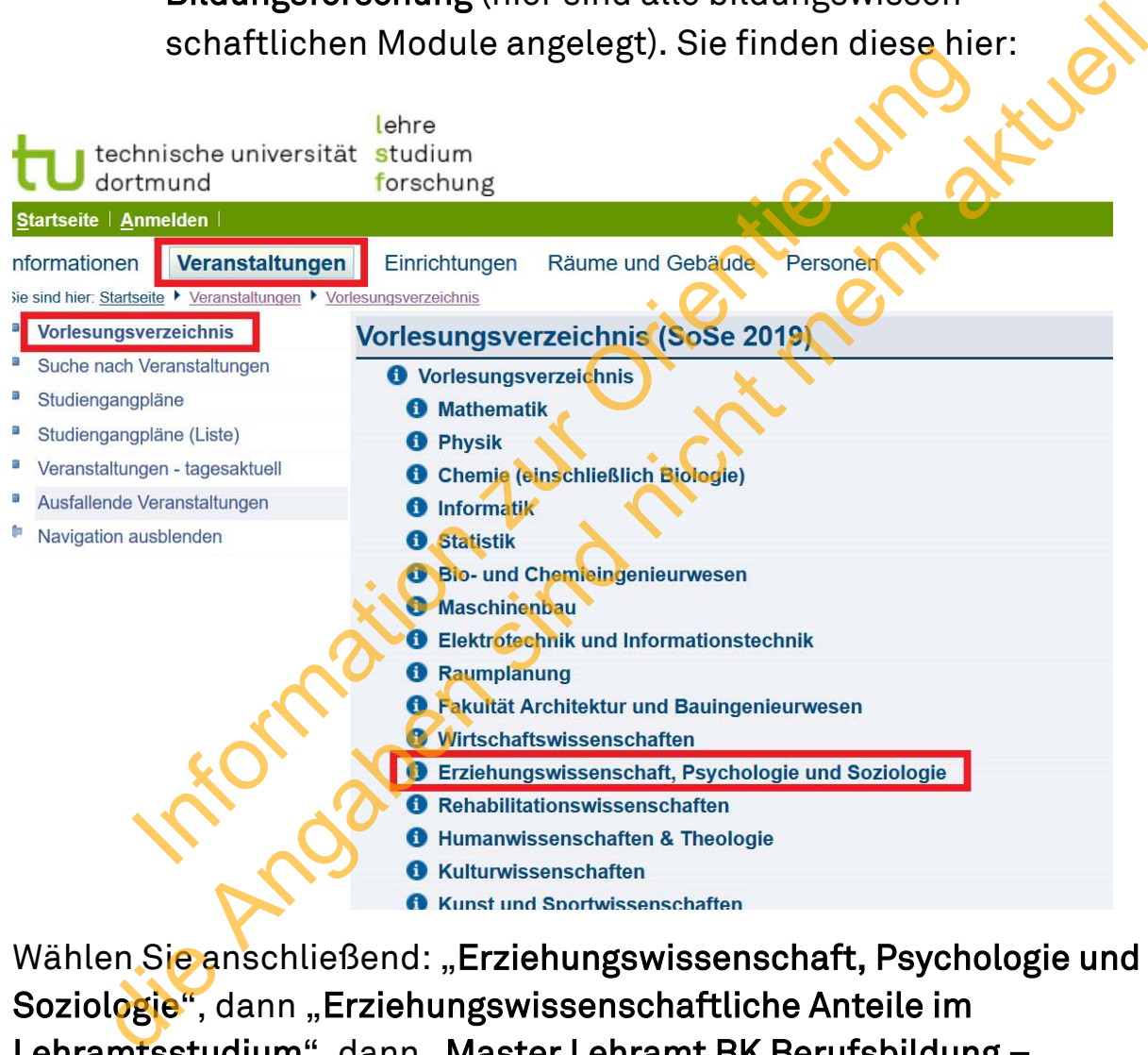

Wählen Sie anschließend: "Erziehungswissenschaft, Psychologie und Soziologie", dann "Erziehungswissenschaftliche Anteile im Lehramtsstudium", dann "Master Lehramt BK Berufsbildung -Maschinenbautechnik bzw. Elektrotechnik (Seiteneinstieg)"

Hier finden Sie alle erziehungswissenschaftlichen Module, die Sie insgesamt absolvieren müssen. Sie können nun diejenigen anmelden, welche Sie in Ihrem ersten Fachsemester belegen möchten.

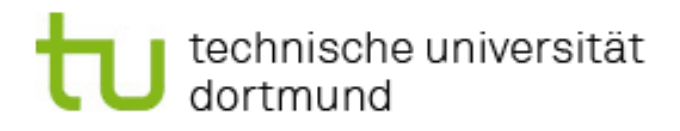

2. An Fakultät 7: Maschinenbau (Hier sind alle Ingenieurdidaktischen Module angelegt, sowohl für Maschinenbautechnik als auch für Elektrotechnik) Diese finden Sie hier:

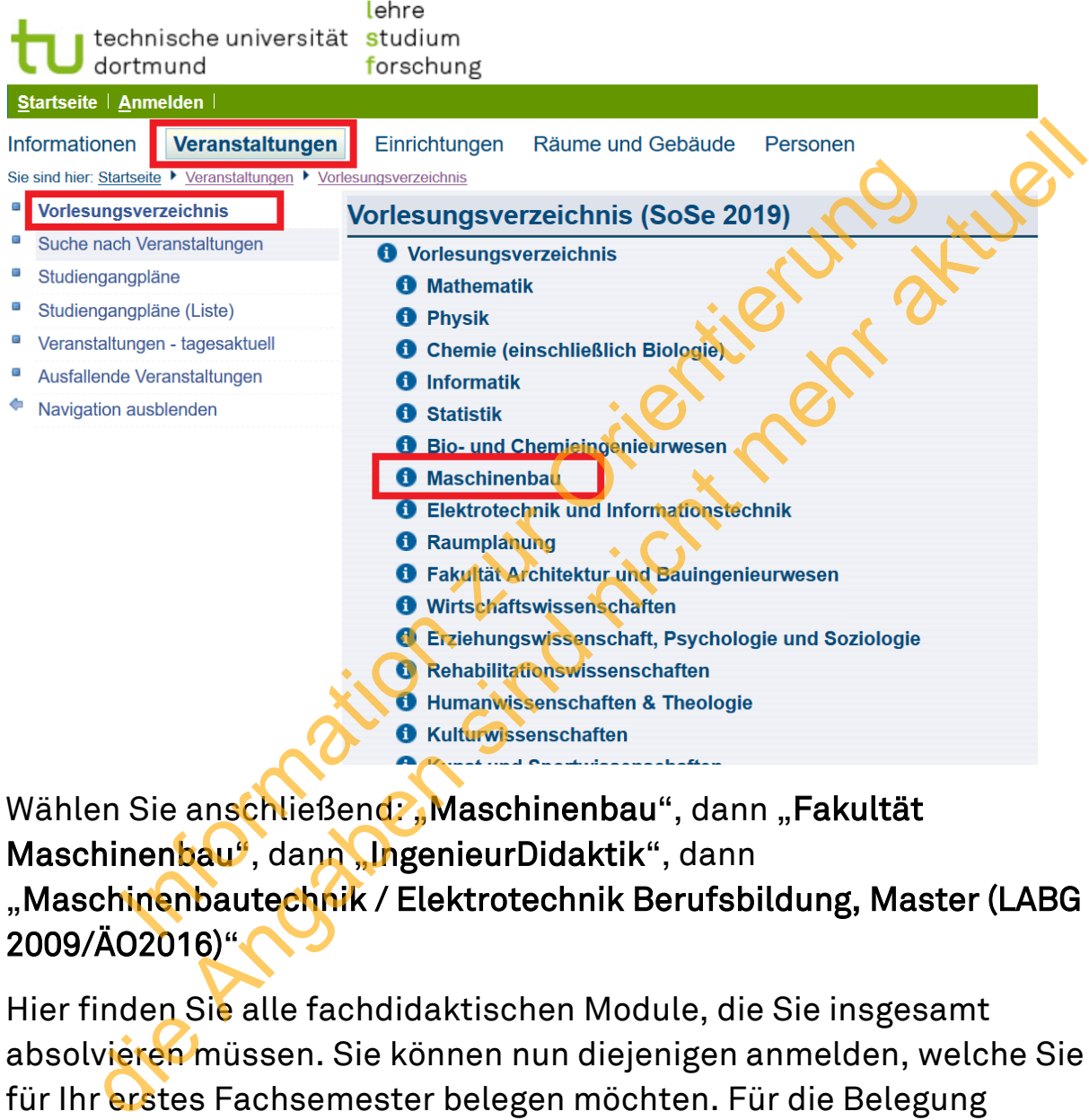

Wählen Sie anschließend: "Maschinenbau", dann "Fakultät Maschinenbau<sup>9</sup>, dann "IngenieurDidaktik", dann "Maschinenbautechnik / Elektrotechnik Berufsbildung, Master (LABG 2009/ÄO2016)"

Hier finden Sie alle fachdidaktischen Module, die Sie insgesamt absolvieren müssen. Sie können nun diejenigen anmelden, welche Sie für Ihr erstes Fachsemester belegen möchten. Für die Belegung fachwissenschaftlicher Veranstaltungen der Fakultät 8: Elektrotechnik und Informationstechnik bzw. Fakultät 7: Maschinenbau verfahren Sie analog.

Tipp: Eine Auswahl von wählbaren fachwissenschaftlichen Veranstaltungen für das Vertiefungsmodul (MFQ/ETHQ) oder ggf. für die Erfüllung von Auflagen finden Sie in den Modulhandbüchern auf den Seiten des Dokoll oder der Ingenieurdidaktik (Link siehe oben).

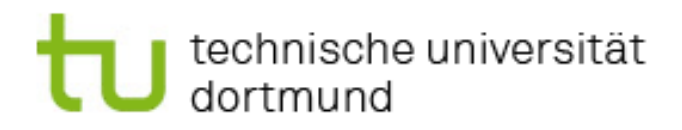

3. Im Fakultätsübergreifenden Bereich für Lehramtsstudenten (Hier sind alle Bildungswissenschaftlichen und Germanistischen Module angelegt, welche für alle Lehrämter verpflichtend sind). Diese finden Sie hier:

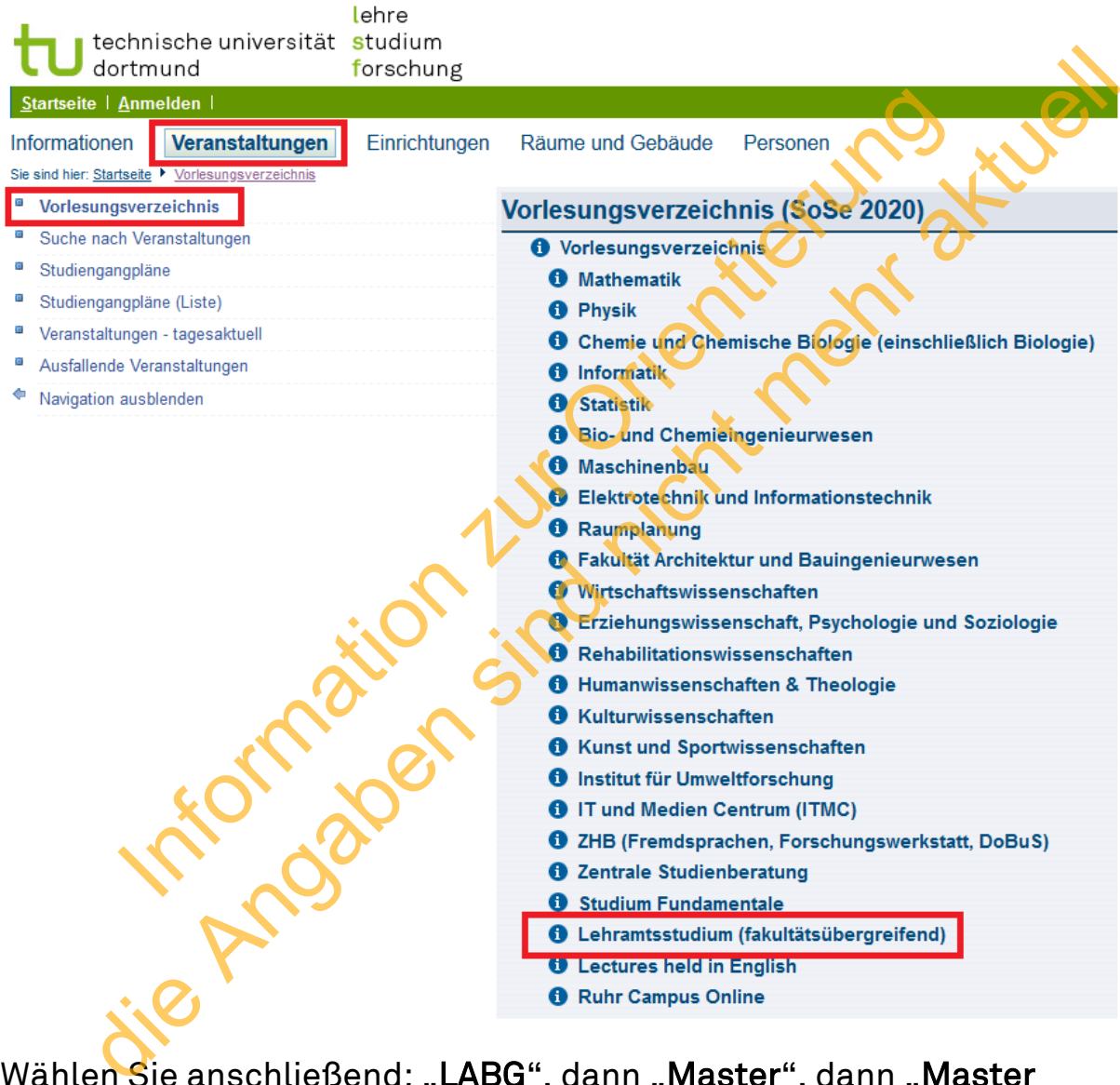

Wählen Sie anschließend: "LABG", dann "Master", dann "Master Berufsbildung (Maschinenbautechnik/Elektrotechnik)".

Hier angekommen, können Sie nun alle Lehrveranstaltungen aus dem Pflichtmodul "Deutsch für Schüler/innen mit Zuwanderungsgeschichte" (DAZ) und dem Pflichtmodul "Diagnose

und individuelle Förderung" (DIF) belegen.

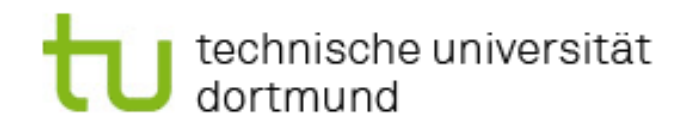

<span id="page-10-0"></span>Zweite Möglichkeit: Über die "Suche nach Veranstaltungen"

Neben dem Strukturbaum können Sie zur Suche einer bestimmten Veranstaltung auch einfach die unten dargestellte Eingabemaske ausfüllen. Beachten Sie, dass Sie das richtige Semester auswählen.

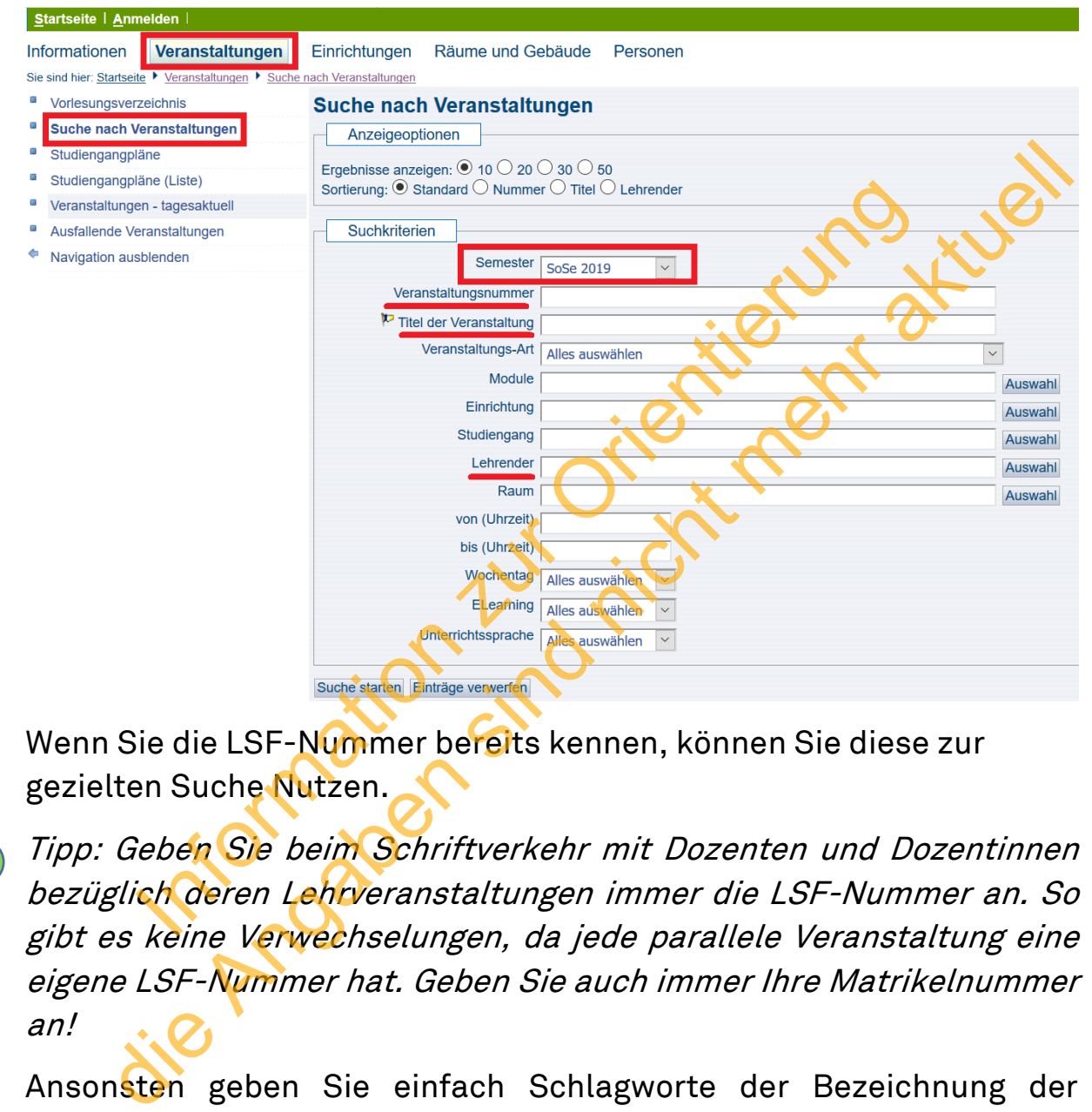

Wenn Sie die LSF-Nummer bereits kennen, können Sie diese zur gezielten Suche Nutzen.

Tipp: Geben Sie beim Schriftverkehr mit Dozenten und Dozentinnen bezüglich deren Lehrveranstaltungen immer die LSF-Nummer an. So gibt es keine Verwechselungen, da jede parallele Veranstaltung eine eigene LSF-Nummer hat. Geben Sie auch immer Ihre Matrikelnummer an!

Ansonsten geben Sie einfach Schlagworte der Bezeichnung der Veranstaltung an. Sie können auch alle Veranstaltungen abrufen, die eine bestimmter Dozent oder eine bestimmte Dozentin gibt.

Tipps: Um Veranstaltungen zu suchen, muss man nicht unbedingt über den UniAccount angemeldet sein. Falls Sie Veranstaltungen aus vergangenen Semestern suchen und finden müssen, ist oben rechts ein Semester-Button, mit dem Sie auch frühere Semester anwählen können.

## technische universität<br>dortmund

## <span id="page-11-0"></span>Wie belege ich eine Lehrveranstaltung?

Sie suchen z.B. die erste Lehrveranstaltung auf Ihrer Studienverlaufsempfehlung, nämlich "Einführung in die Berufspädagogik" (Achtung: Wird nur im Sommersemester angeboten!) Die Suche ist natürlich auch über das Vorlesungsverzeichnis möglich.

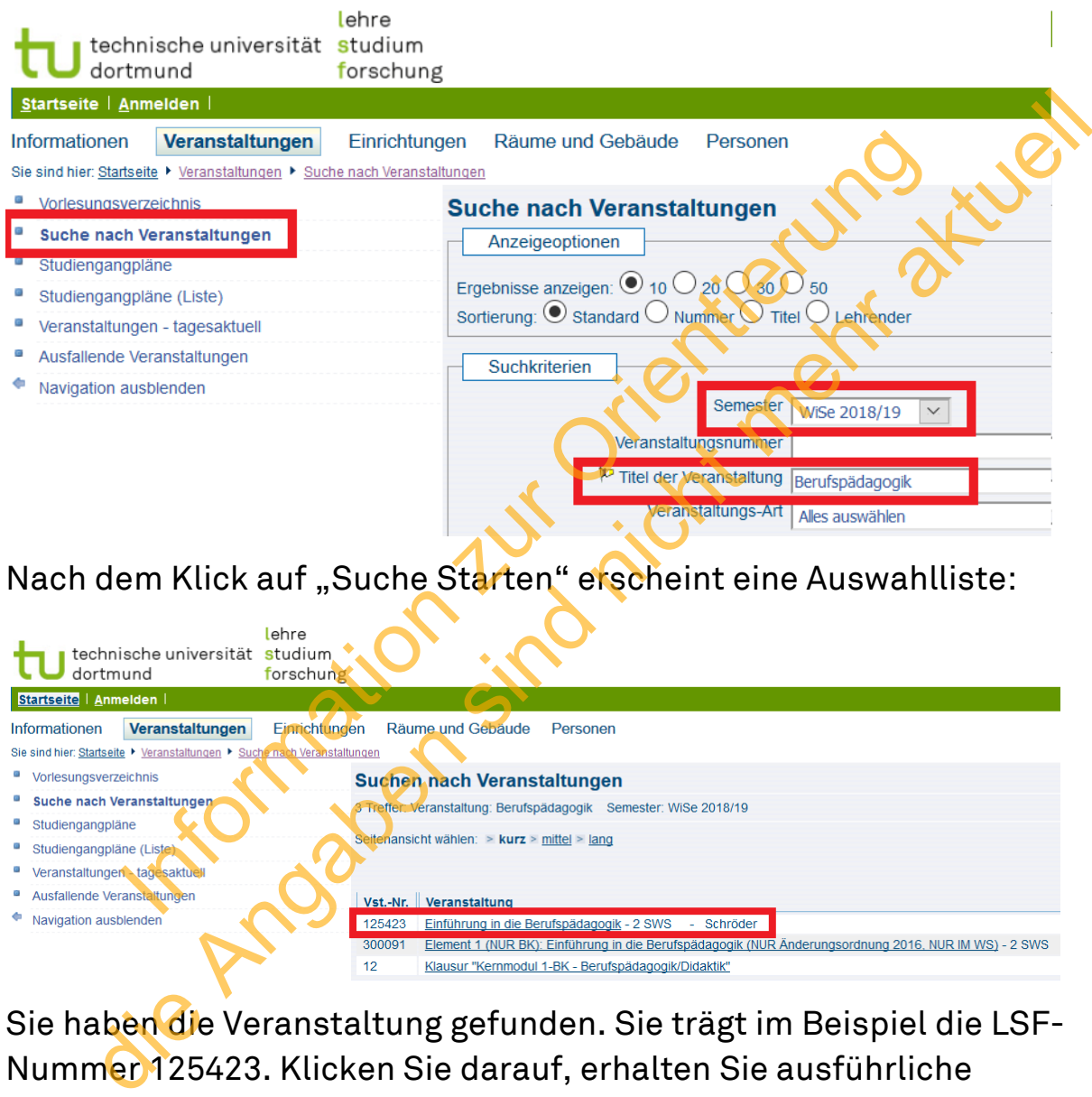

Sie haben die Veranstaltung gefunden. Sie trägt im Beispiel die LSF-Nummer 125423. Klicken Sie darauf, erhalten Sie ausführliche Informationen wie Raum, Uhrzeit, Starttermin, Ausfalltermine, Name des Dozenten oder der Dozentin usw. Haben Sie sich für eine Veranstaltung entscheiden, klicken Sie auf: belegen/anmelden.

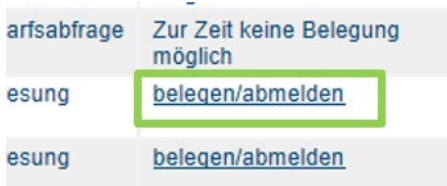

Eine Belegung ist nur innerhalb der Anmeldefristen vor Semesterbeginn möglich. Melden Sie sich frühzeitig an! (Siehe auch Tipp auf Seite 6!)

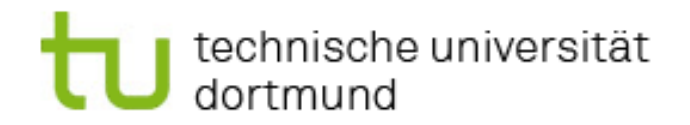

## <span id="page-12-0"></span>Anmelden von Prüfungen – Das BOSS-System

Das BOSS-System (Bologna Online Study Service) dient zur Anmeldung von Prüfungen, Teilleistungen und Praktika sowie zur Studienverwaltung. Dazu gehören Informationen zur Rückmeldung, Studienbescheinigungen und Änderungen der persönlichen Daten wie z.B. der Anschrift. Auch hier erfolgt die Anmeldung über den persönlichen UniAccount. Der nachstehende Link führt Sie direkt zur Startseite des Boss-Systems.

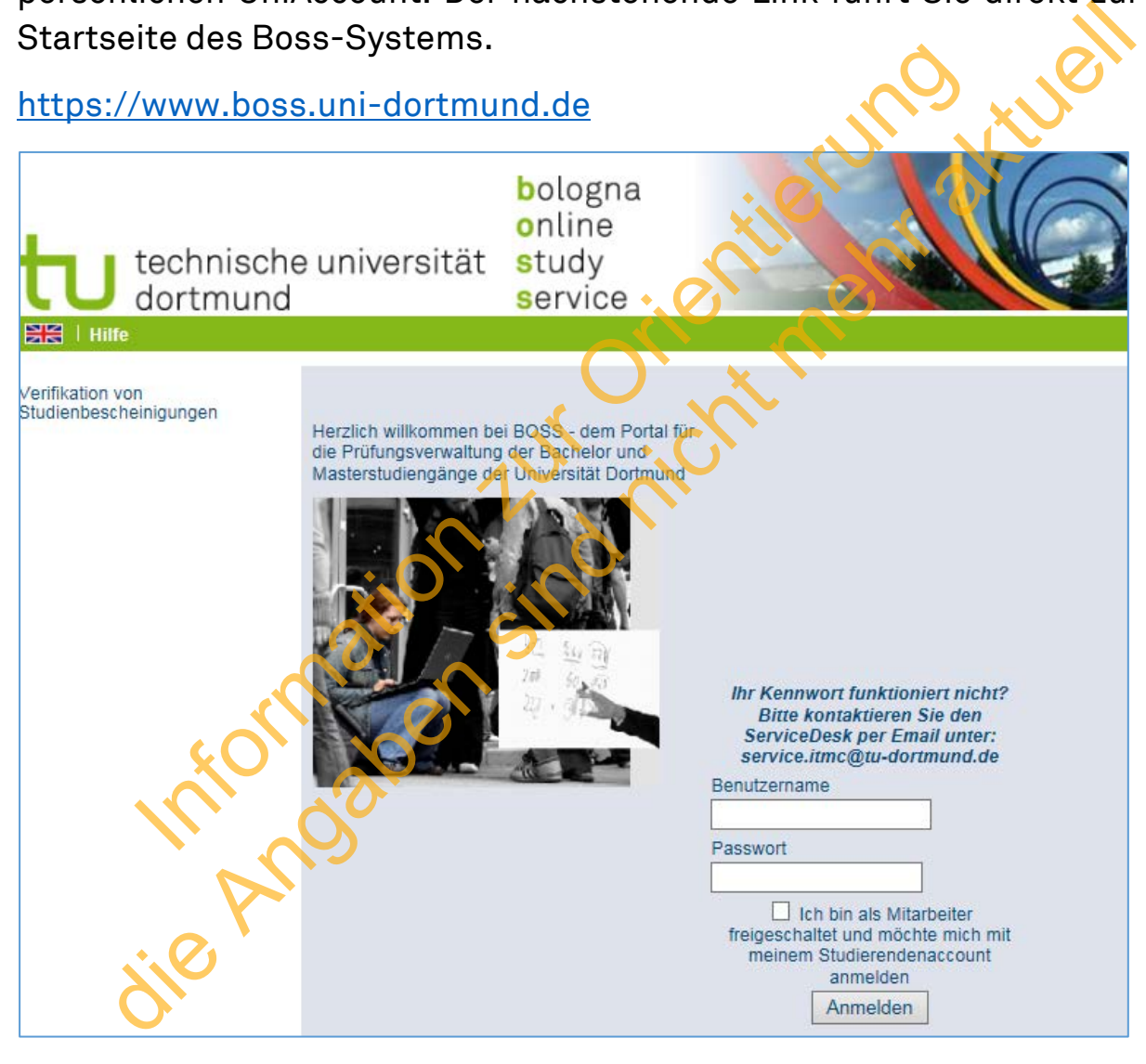

Nach dem erfolgreichen Anmelden über den UniAccount kann auf die Studienverwaltung und die Prüfungsverwaltung zugegriffen werden.

Innerhalb der Studienverwaltung finden Sie die Studienverwaltung für Studienbescheinigungen, Rückmeldungsinformationen und das Ändern von persönlichen Daten wie die Adresse (siehe Abbildung unten).

## technische universität<br>J dortmund

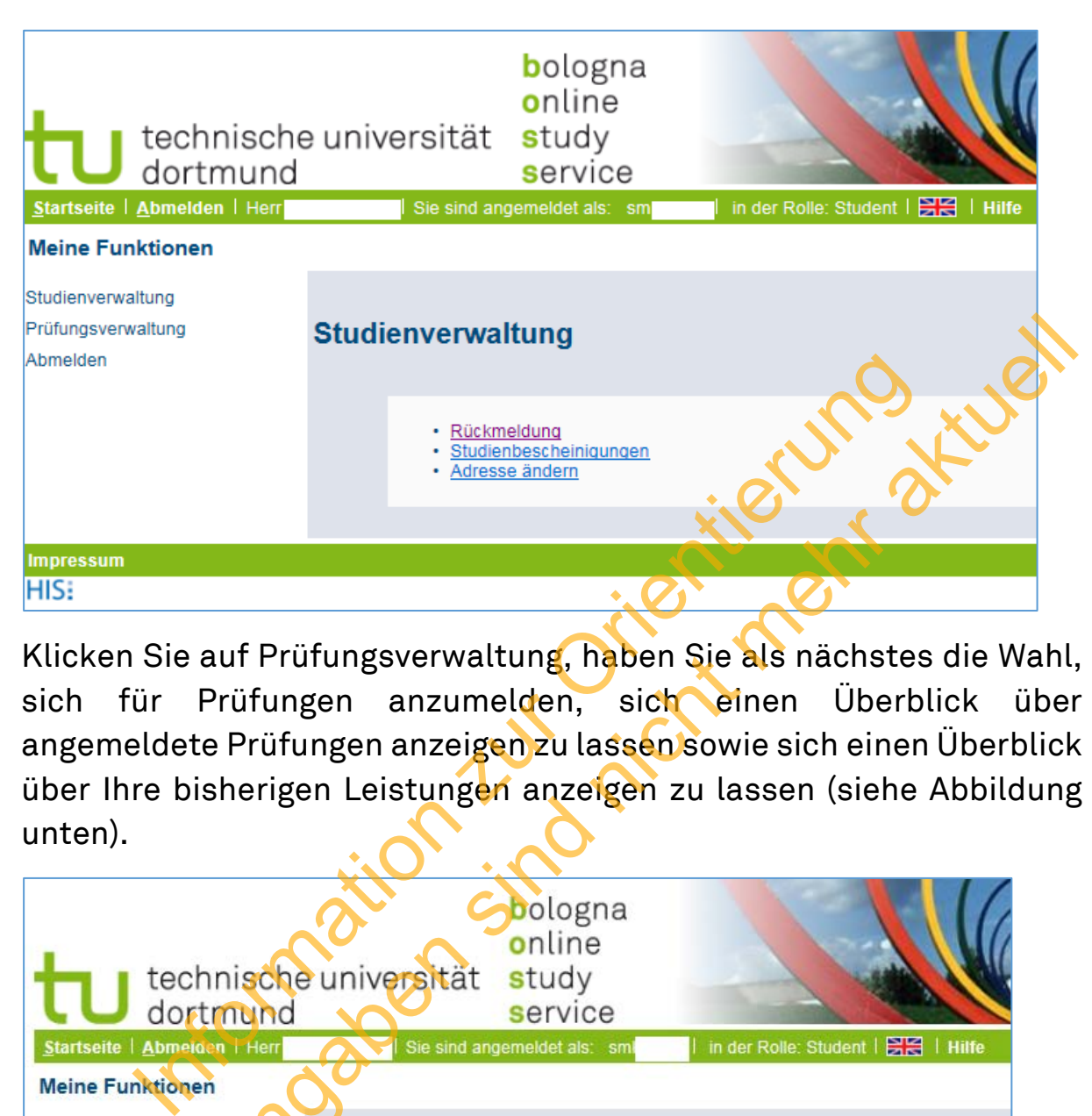

Klicken Sie auf Prüfungsverwaltung, haben Sie als nächstes die Wahl, sich für Prüfungen anzumelden, sich einen Überblick über angemeldete Prüfungen anzeigen zu lassen sowie sich einen Überblick über Ihre bisherigen Leistungen anzeigen zu lassen (siehe Abbildung unten).

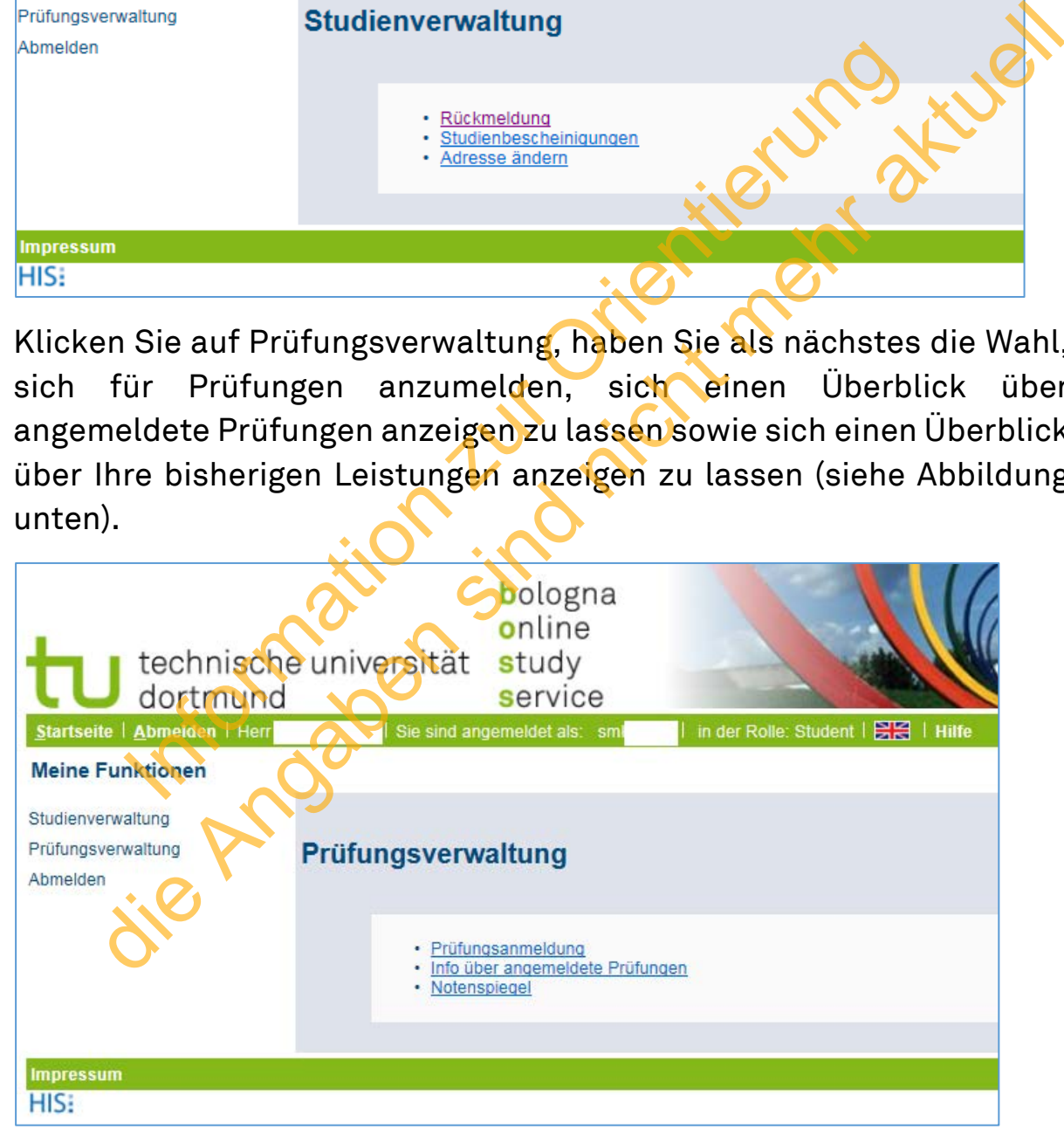

Tipp: Treten Sie eine Prüfung an, finden i.d.R. Einlasskontrollen statt. Um Fehler vorzubeugen, nehmen Sie einen Ausdruck über Ihre Prüfungsanmeldung mit. BOSS erzeugt Ihnen dazu ein PDF unter "Info über angemeldete Prüfungen".

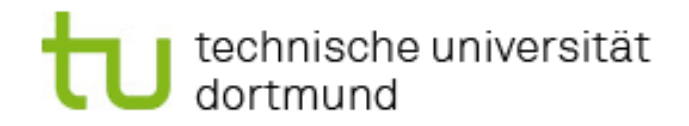

## <span id="page-14-0"></span>Arbeiten und Lernen in Moodle-Kursen

Auf Moodle-Plattformen stellen Dozentinnen und Dozenten der TU-Dortmund elektronische Kursräume zu Ihren Lehrveranstaltungen zur Verfügung. Treten Sie Ihnen bei, erhalten Sie Zugriff auf wichtige kursspezifische Unterlagen wie z.B. Vorlesungsskripte, Präsentationen, Literatur, Videos, Audiodateien und Informationen. Je nach Veranstaltung sind in Moodle-Kursräumen manchmal auch Aufgaben zu bearbeiten oder Ausarbeitungen, wie z.B. Hausarbeiten hochzuladen.

Für Ihren Studiengang benötigen Sie zwei Moodle-Plattformen: J. Kenney

### <span id="page-14-1"></span>Die ITMC-Plattform

Hier werden alle Kursräume zu den Lehrveranstaltungen aus dem erziehungswissenschaftlichen Anteil Ihres Studiums zur Verfügung gestellt, also auch aus der Berufspädagogik. Sie erreichen sie über folgenden Link: Note and the Record of the Magnetic method is a set of the Magnetic method of the Magnetic method is a set of the Magnetic method is a set of the Magnetic method is a set of the Magnetic method is a set of the Magnetic met

## https://moodlertu-dortmund.de/

Der Login erfolgt auch hier wieder über Ihren Uni-Account (siehe Anmeldemaske unten).

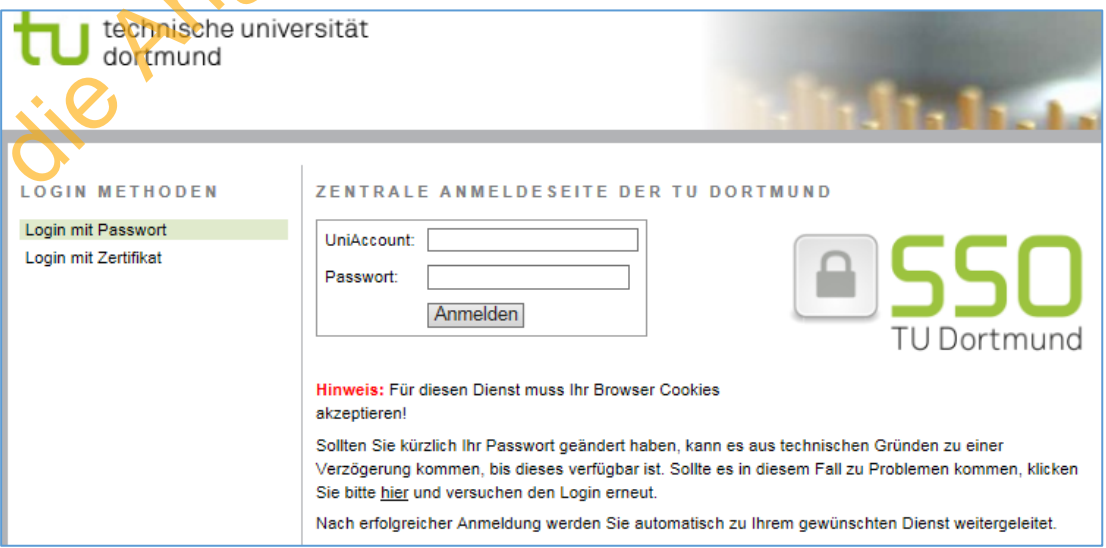

## technische universität<br>J dortmund

Nach dem erfolgreichen Login kann die Suche eines bestimmten Moodle-Kursraums zu einer Lehrveranstaltung entweder über die Eingabe in das Suchfeld oder über den Strukturbaum geschehen (ähnlich wie beim LSF, siehe Abbildung unten).

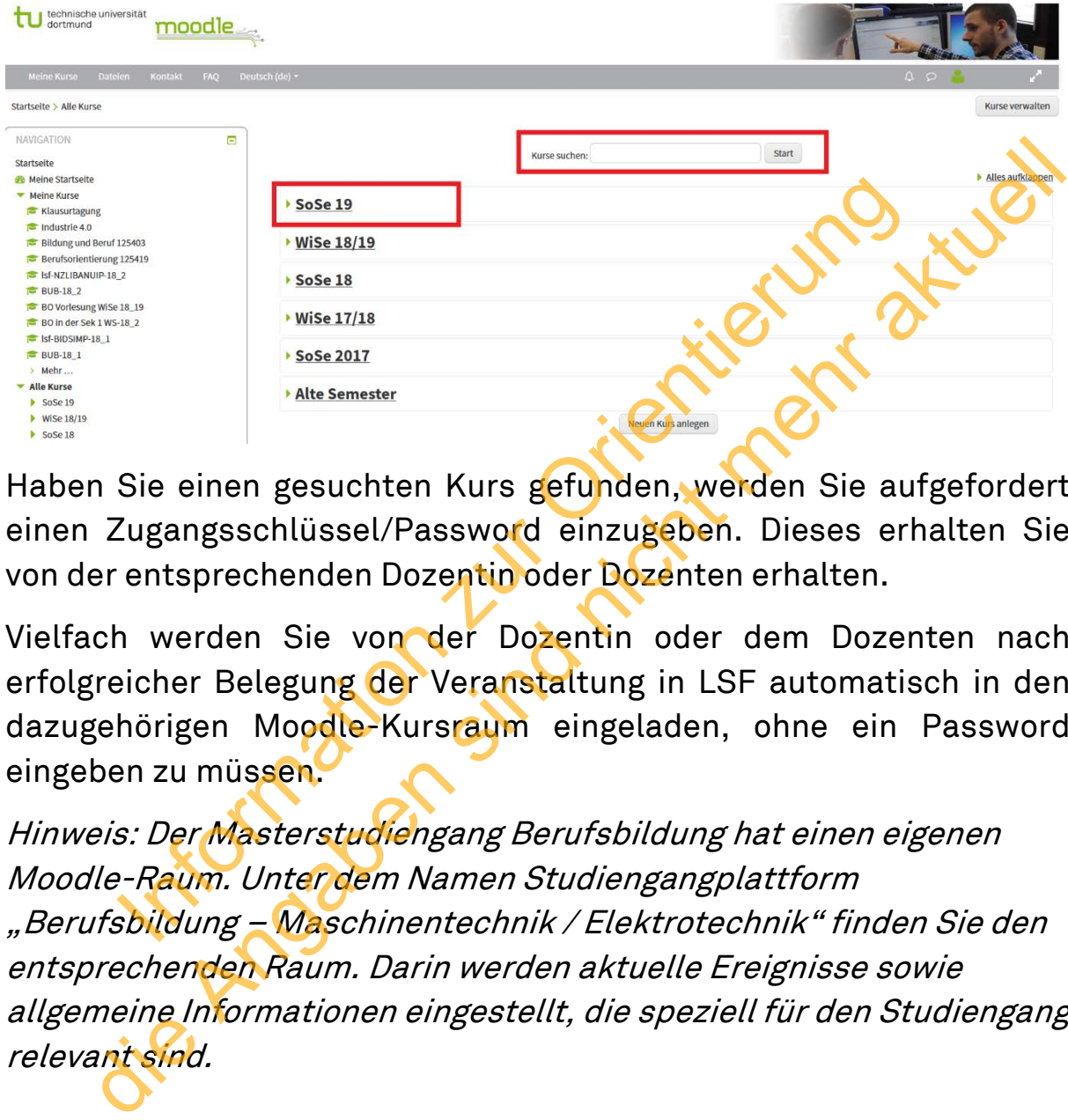

Haben Sie einen gesuchten Kurs gefunden, werden Sie aufgefordert einen Zugangsschlüssel/Password einzugeben. Dieses erhalten Sie von der entsprechenden Dozentin oder Dozenten erhalten.

Vielfach werden Sie von der Dozentin oder dem Dozenten nach erfolgreicher Belegung der Veranstaltung in LSF automatisch in den dazugehörigen Moodle-Kursraum eingeladen, ohne ein Password eingeben zu müssen.

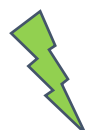

Hinweis: Der Masterstudiengang Berufsbildung hat einen eigenen Moodle-Raum. Unter dem Namen Studiengangplattform "Berufsbildung – Maschinentechnik / Elektrotechnik" finden Sie den entsprechenden Raum. Darin werden aktuelle Ereignisse sowie allgemeine Informationen eingestellt, die speziell für den Studiengang relevant sind.

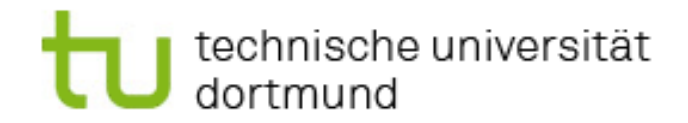

### <span id="page-16-0"></span>Die Moodle-Plattform der Ingenieurdidaktik

Ingenieurdidaktik Moodle-Lernplattform

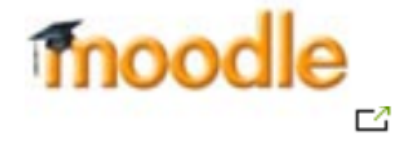

Hier werden alle Moodle-Kurse zu den Lehrveranstaltungen aus dem technikdidaktischen Anteil Ihres Studiums zur Verfügung gestellt.

Eine Besonderheit dieser Moodle-Plattform ist, dass sie hier einen neuen Account anlegen müssen. Der UniAccount ist hierfür nicht vorgesehen. Dies ist jedoch mit ein paar Mausklicks erledigt. Sie erreichen sie über folgenden Link: Information Anteil Ihres Studiums zur Verfügung gestenderheit dieser Moodle-Plattform ist, dass sie Veccount anlegen müssen. Der UniAccount ist hier<br>Account anlegen müssen. Der UniAccount ist hier<br>Phen. Dies ist jedoch mit werden alle Moodle-Kurse zu den Lehrveranstaltungen aus dem<br>inkdidaktischen Anteil Ihres Studiums zur Verfügung gestellt.<br>Besonderheit dieser Moodle-Plattform ist, dass sie tier einen<br>n Account anlegen müssen. Der UniAecou

http://www.id.mb.tu-dortmund.de

## technische universität

### <span id="page-17-0"></span>Studienverlaufsempfehlung für Studienbeginn im Sommersemester 2022

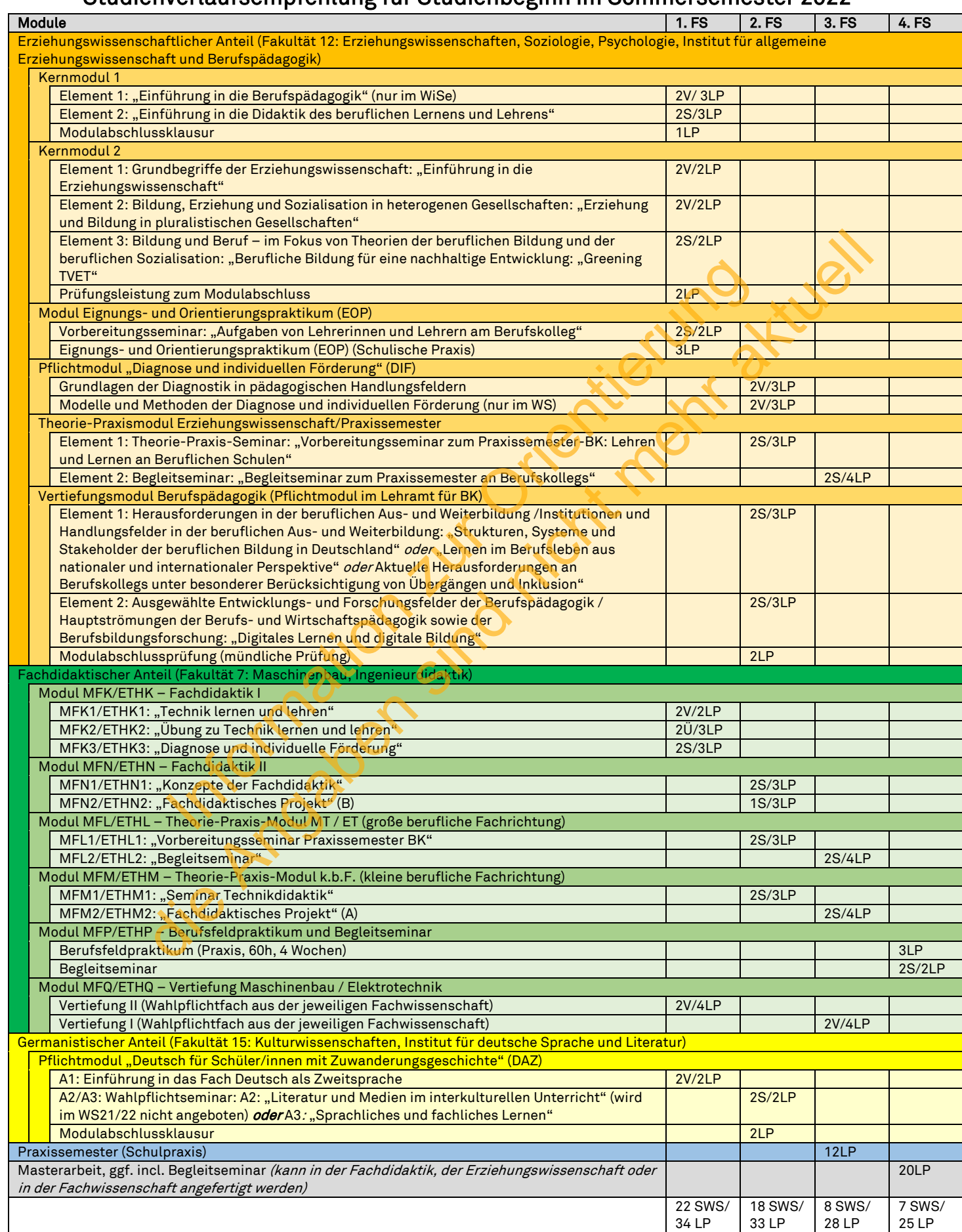

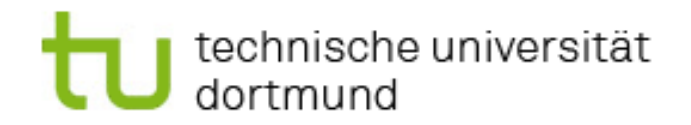

## <span id="page-18-0"></span>Stundenplan Sommersemester 2022 nach Studienverlaufsempfehlung

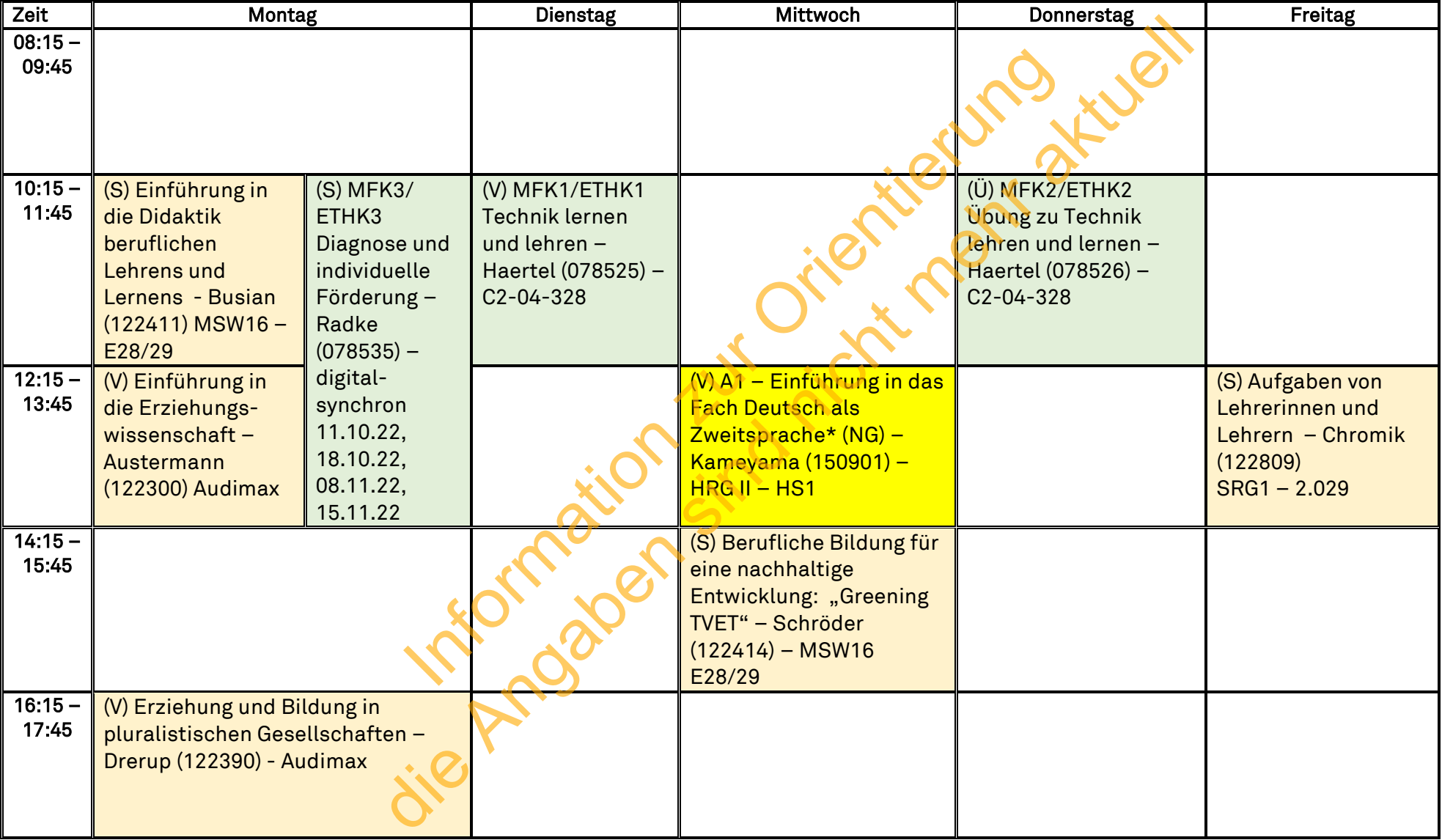

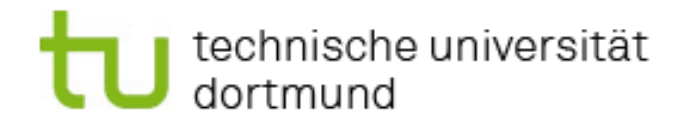

\* Teilmodul A1 verpflichtend für Alle zzgl. Wahl eines Seminars aus A2 oder A3.

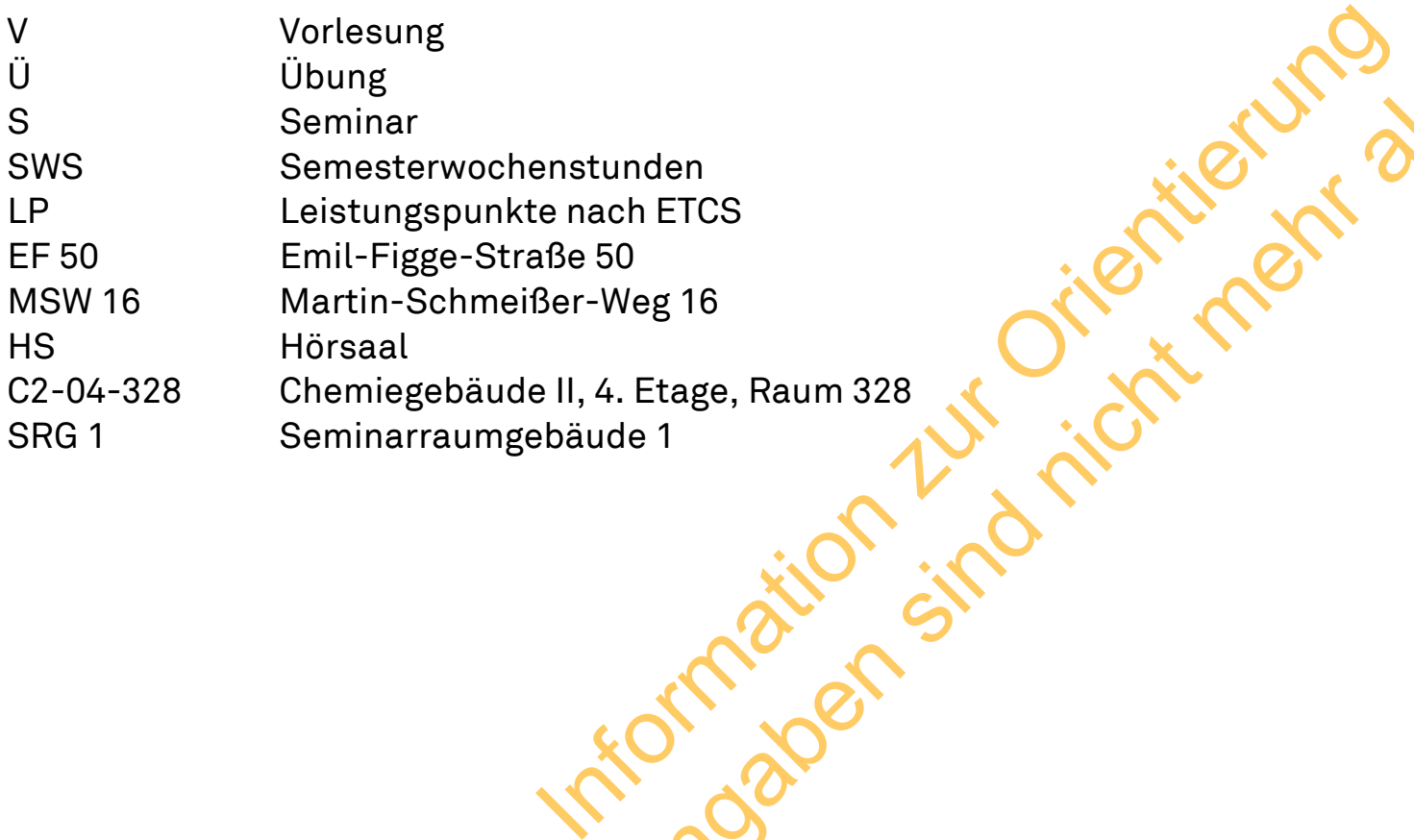

die Angelis Wahrense Semmars aus Az OderAS.<br>Henstunden<br>Hach ETCS<br>Frace 50<br>Henstunden<br>Hach ETCS<br>Hacker Meg 16<br>Henstunden<br>Hacker Meg 16<br>Hacker Meg 16<br>Hacker Meg 16<br>Hacker 2007<br>Still Control Still Control Control Control Cont

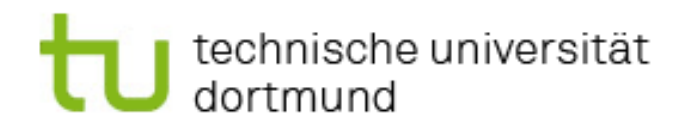

## <span id="page-20-0"></span>Vorlesungsverzeichnis

Im Folgenden Vorlesungsverzeichnis (Auszug aus LSF) finden Sie alle Lehrveranstaltungen, die für Ihren Studiengang relevant sind, wie sie im Sommersemester 2022 angeboten werden. Das Verzeichnis hilft Ihnen dabei, sich selbst einen individuellen Stundenplan zusammenzustellen der Ihren Prioritäten entspricht. Beachten Sie jedoch, dass für mache Module Vorleistungen vorausgesetzt werden und einige Veranstaltungen nicht jedes Semester angeboten werden. Letzteres ist besonders wichtig für einen optimalen Studienverlauf. International Property of Canada Control Canada Canada Canada Canada Canada Canada Canada Canada Canada Canada Canada Canada Canada Canada Canada Canada Canada Canada Canada Canada Canada Canada Canada Canada Canada Canada He Restitution and Maria Content and Maria Content and Marine Verant Attaches Semester angelone werden.

21

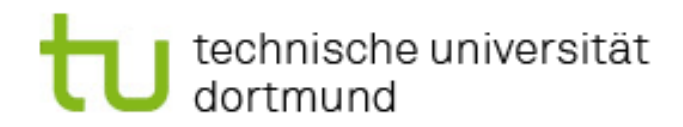

## <span id="page-21-0"></span>Kontaktpersonen

**Für den erziehungswissenschaftlichen Studienanteil** Lehrekoordination: Fr. Dr. Anne Busian, Fakultät 12 Telefon: (0231) 755 6229 I Mail: anne.busian@tu-dortmund.de

Studienfachberatung: Marvin Land, Fakultät 12 Telefon: (0231) 755 2810 I Mail: [marvin.land@tu-dortmund.de](mailto:marvin.land@tu-dortmund.de)

### **Für die Fachdidaktischen Studienanteile und für die berufliche Fachrichtung Maschinenbautechnik:**

Studienfachberatung- und -koordination: StR i.H. Dipl.-Ing. Roland Hirsch. Fak. 7 Telefon: 0231-755 4126 I Mail: roland.hirsch@tu-dortmund.de

**Für die berufliche Fachrichtung Elektrotechnik:**  Studienkoordinatorin: Dunja Wagner M.A. Telefon: 0231-755 3999 I Mail: dunja.wagner@tu-dortmund.de

Studienfachberater: Dr.-Ing. Daniel Schauten Telefon: 0231-755 4621 I Mail: daniel.schauten@tu-dortmund.de

## <span id="page-21-1"></span>Wichtige Links

- Service Portal (z.B. für die Beantragung Ihrer UniCard, u.v.m.) https://service.tu-dortmund.de/
- LSF (hier belegen Sie Ihre Lehrveranstaltungen) https://www.lsf.tu-dortmund.de/qisserver/rds?state=user&type=0
- Moodle (als Lernplattform für viele Lehrveranstaltungen) https://moodle.tu-dortmund.de/
- BOSS (hier melden Sie z.B. ihre Prüfungen, sehen Ihre bisherigen Leistungen ein, oder melden sich für das neue Semester zurück) https://www.boss.tu-dortmund.de/qisserver/rds?state=user&type=0 achberat[ung](mailto:roland.hirsch@tu-dortmund.de)- und -koordination: StR i.H. Dipl.-Ing. Roland Hirsch<br>
0231-755 4126 | Mail: <u>roland.hirsch@tu-dortmund.de</u><br> **Derufliche Fachrichtung Elektrotechnik:**<br>
00231-755 3999 | Mail: <u>dunia.wagner@tu-dortmund.de</u><br>
0231
- UniMail-Account (wichtige Informationen wie z.B. zu Prüfungen, Semester-Rückmeldung oder Ihr NRW-Ticket werden an Ihre UniMail-Adresse geschickt) ninenbautechnik:<br>
n: 0231-755 4126 | Mail: <u>roland.hirsch@tu-dortmund.de</u><br>
n: 0231-755 4126 | Mail: <u>roland.hirsch@tu-dortmund.de</u><br>
e beruffliche Fachrichtung Elektrotechnik:<br>
nkoor[di](https://webmail.tu-dortmund.de/squirrelmail/src/login.php)natorin: Dunja Wagner M.A.<br>
n: 0231-755

https://webmail.tu-dortmund.de/squirrelmail/src/login.php

- Konto bei der Universitätsbibliothek zur Entleihung von Büchern <https://www.ub.tu-dortmund.de/>
- Informationen zu Ihrem Studiengang [https://www.dokoll.tu](https://www.dokoll.tu-dortmund.de/cms/de/Lehramtsstudium/Studieninteressierte1/Berufsbildungsmaster/index.html)[dortmund.de/cms/de/Lehramtsstudium/Studieninteressierte1/Be](https://www.dokoll.tu-dortmund.de/cms/de/Lehramtsstudium/Studieninteressierte1/Berufsbildungsmaster/index.html) [rufsbildungsmaster/index.html](https://www.dokoll.tu-dortmund.de/cms/de/Lehramtsstudium/Studieninteressierte1/Berufsbildungsmaster/index.html)

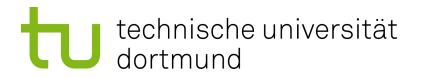

#### **Master Lehramt BK Berufsbildung - Maschinenbautechnik bzw. Elektrotechnik (Seiteneinstieg)**

<p>Hier finden Sie die erforderlichen Veranstaltungen aus dem Bereich der Bildungswissenschaften.</p> <p>Informationen der Fakultät 12 zu Ihrem Studium finden Sie hier (http://www.fk12.tu-dortmund.de/cms/ de/studium/02\_Uebersicht\_neu/Erziehungswissenschaftlicher\_Anteil\_im\_Lehramtsstudium/LABG\_2009/ ew\_ma\_lehramt\_berufsbildung\_seiteneinstieg/index.html).</p>

#### **Kernmodul I**

<p>Die Veranstaltung des Element 1 "Einführung in die Berufspädagogik" wird <strong>nur im Wintersemester</strong> angeboten! <br />Die "Einführung in die Didaktik des beruflichen Lernens und Lehrens (Element 2) wird <strong>jedes Semester</ strong> angeboten!</p>

<p><strong>Achtung: </strong>Studierende, die mit dem Seiteneinstiegsmaster <strong>vor dem WiSe 2016/2017</strong> begonnen haben, kontaktieren bitte vor Belegung des Kernmodul I Frau Dr. Busian!</p>

#### **Element 1: Einführung in die Berufspädagogik**

**Element 2: Einführung in die Didaktik des beruflichen Lernens und Lehrens**

122411 **Einführung in die Didaktik beruflichen Lehrens und Lernens** 2 S Mo10:00 - 12:00 MSW 16 E28/ 29 Busian, A.

#### **Kernmodul II - Studienbeginn VOR dem WiSe 2016/2017**

<p><strong>Achtung: </strong>Sollten Sie den Seiteneinstiegsmaster <strong>im Wintersemester 2016/2017 oder später </ strong>begonnen haben, wählen Sie bitte <strong>das andere Kernmodul II.</strong></p> n die Didaktik beruflichen Lehrens und Lernens<br>
0:00 - 12:00 MSW 16 E28/29<br>
Studienbeginn VOR dem WiSe 2016/2017<br>
Studienbeginn VOR dem WiSe 2016/2017<br>
Studienbeginn Sie bitte strong-das andere Kemmodul II. skrong-schere 2

#### **Element 1: Einführung in die Erziehungswissenschaft**

**Element 2: Ausgewählte Probleme von Erziehungs- und Bildungstheorien**

**Element 3: Einführung in die Sozialisationstheorien**

#### **Kernmodul II - Studienbeginn AB dem WiSe 2016/2017**

<p><strong>Achtung: </strong>Sollten Sie den Seiteneinstiegsmaster <strong>vor dem Wintersemester 2016/2017 </ strong>begonnen haben, wählen Sie bitte <strong>das andere Kernmodul II.</strong></p>

#### **Element 1: Grundbegriffe der Erziehungswissenschaft**

#### 122300 **Einführung in die Erziehungswissenschaft**

2 V Mo12:00 - 14:00 Audimax Audimax **Audimax Austermann, S.** Austermann, S.

#### **Element 2: Bildung, Erziehung und Sozialisation in heterogenen Gesellschaften**

#### 122390 **Erziehung und Bildung in pluralistischen Gesellschaften**

2 Vdig Mo16:00 - 18:00 Audimax Audimax 02.05.2022 Drerup, J.

Bemerkungen: <p>Vorbesprechung und erster Termin: 02.05.22 (16:15 Uhr)</p> <p> </p> </p>>> > > Die Vorlesung liefert einen Überblick über zentrale Erziehung und Bildung betreffende Probleme, die sich in pluralistischen Gesellschaften stellen. Hierzu zählen etwa grundlagentheoretisch orientierte Analysen von Debatten über Heterogenität, Macht und die Begründung und Kritik von Kanones in pädagogischen Kontexten, Debatten über Demokratieerziehung und demokratische Bildung, Kontroversen über Sexualerziehung und über Konzeptionen weltbürgerlicher Erziehung und Bildung bzw. Global Citizenship Education. </p> Vorbesprechung und erster Termin: 02.05.22 (16:15 Uhr) Die Vorlesung liefert einen Überblick über zentrale Erziehung und Bildung betreffende Probleme, die sich in pluralistischen Gesellschaften stellen. Hierzu zählen etwa grundlagentheoretisch orientierte Analysen von Debatten über Heterogenität, Macht und die Begründung und Kritik von Kanones in pädagogischen Kontexten, Debatten über Demokratieerziehung und demokratische Bildung, Kontroversen über Sexualerziehung und über Konzeptionen weltbürgerlicher Erziehung und Bildung bzw. Global Citizenship Education. thrung in die Didaktik des beruffichen Lernens und Lehrens<br>
in die Didaktik beruffichen Lehrens und Lernens<br>
die 10:00 - 12:00 MSW 16 E28/29<br>
- Studienbeginn VOR dem WiSe 2016/2017<br>
- Studienbeginn VOR dem WiSe 2016/2017<br>

#### **Element 3: Bildung und Beruf - im Fokus von Theorien der beruflichen Bildung in der beruflichen Sozialisation**

122414 **Berufliche Bildung für eine nachhaltige Entwicklung: "Greening TVET"** 2 S Mi 14:00 - 16:00 MSW 16 E28/ 29 Schröder, T.

#### **Grundlagen und Methoden der Diagnose und individuellen Förderung (DiF)**

<p><strong>Weitere Veranstaltungen des Moduls finden Sie ggf. unter folgendem Pfad:</strong></p> <p>Lehramtsstudium (fakultätsübergreifend) -> LABG -> Master -> Master Berufsbildung (Maschinenbautechnik/Elektrotechnik) -> Pflichtmodul "Diagnose und individuelle Förderung" (DiF)</p>

#### **Deutsch für Schüler/innen mit Zuwanderungsgeschichte (DAZ)**

<p><strong>Bitte folgen Sie für die Anmeldung diesem Verlauf:</strong></p> <p>Lehramtsstudium (fakultätsübergreifend) -> LABG -> Bachelor -> Pflichtbereich für alle Studierenden -> DAZ - Deutsch für Schülerinnen und Schüler mit Zuwanderungsgeschichte</p>

#### **Theorie-Praxismodul Erziehungswissenschaft/Praxissemester (LA BK)**

<p>Das Praxissemester erstreckt sich in zwei Phasen:</p> <p>Element 1 belegen Sie <strong>in dem Semester bevor</strong> Sie in die schulpraktische Phase übergehen.</p> <p>Element 2 belegen Sie <strong>parallel zu Ihrer schulpraktischen Phase.</strong></p>

#### **Element 1: Theorie-Praxis-Seminar**

122415 **Lehren und Lernen an Beruflichen Schulen - Vorbereitungsseminar zum Praxissemester an Berufskollegs**

2 S Do 14:00 - 16:00 EF 50 2.105

Bemerkungen: <p><span style="color: #1f497d; font-family: 'Calibri', sans-serif, serif, 'EmojiFont';">Start digital, Wechsel in Präsenzphasen im Semesterverlauf nicht ausgeschlossen</span></p> Start digital, Wechsel in Präsenzphasen im Semesterverlauf nicht ausgeschlossen

#### 122416 **Lehren und Lernen an Beruflichen Schulen - Vorbereitungsseminar zum Praxissemester an Berufskollegs**

2 S Mo12:00 - 14:00 MSW 16 E31 **And Account Contract Contract Contract Contract Contract Contract Contract Contract Contract Contract Contract Contract Contract Contract Contract Contract Contract Contract Contract Contrac** 

**Element 2: Begleitseminar**

#### 122417 **Begleitseminar zu 121416: Lehren und Lernen an Beruflichen Schulen**

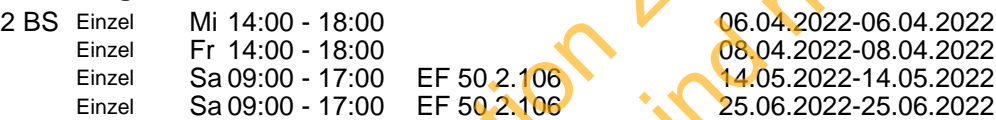

Bemerkungen: <p><span><span style="font-family: Calibri, sans-serif; font-size: x-small;"><span style="font-size: 11pt;"><span style="color: #1f497d;">Das Seminar startet mit digitalen Beratungsgesprächen; wenn die Lage es ermöglicht, erfolgt an den Kompakttagen phasenweise ein Wechsel in den Präsenzbetrieb.</span></span></span></p>></p> Das Seminar startet mit digitalen Beratungsgesprächen; wenn die Lage es ermöglicht, erfolgt an den Kompakttagen phasenweise ein Wechsel in den Präsenzbetrieb. Lernen an Beruflichen Schulen - Vorbereitungsseminar zum Praxisseme<br>
15. Span style="color: #1497d; fort-lamity: Calibri, sans-senti, senti, senti, senti, senti, senti, senti<br>
12phase in Semesterverlauf nicht ausgeschlosse net Transport of the Control of the Control of the Control of the Control of the Control of the Control of the Control of the Control of the Control of the Control of the Control of the Control of the Control of the Contro

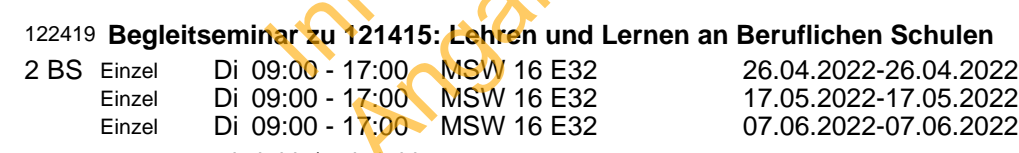

Bemerkungen: <p>hybrid</p> hybrid

### **Vertiefungsmodul Berufspädagogik (Pflichtmodul im Lehramt für BK)**

<p>Für die folgenden Veranstaltungen können Sie sich hier anmelden - bitte nur max. für je eine Veranstaltung der beiden thematischen Kategorien!</p>

**Element 1: Herausforderungen in der beruflichen Aus- und Weiterbildung / Institutionen und Handlungsfelder in der beruflichen Aus- und Weiterbildung**

122404 **Berufliche Bildung von neuen Herausforderungen - angesichts der Ansprüche auf Teilhabe, Inklusion und Lebenslanges Lernen**

- 2 S 6 12:00 14:00 MSW 16 E28/ 29 Busian, A.
- 122480 **Strukturen, Systeme und Stakeholder der beruflichen Bildung in Deutschland** 2 S Mi 08:00 - 10:00 MSW 16 E28/ 29 Schröder, T.

Kräenbring, R.

Land, M.

**Element 2: Ausgewählte Entwicklungs- und Forschungsfelder der Berufspädagogik / Hauptströmungen der Berufs- und Wirtschaftspädagogik sowie der Berufsbildungsforschung**

122402 **Der Kompetenzbegriff in der internationalen Berufsbildung – Auswirkungen für die Berufsbildungspraxis und für die Weiterentwicklung von Berufsbildungssystemen**

2 S Do10:00 - 12:00 MSW 16 E28/ 29 Schröder, T.

#### 122481 **Berufliche Bildung in der digitalen Transformation**

2 S Mi 12:00 - 14:00 Land, M.

Information zur Orientierung die Angaben sind nicht mehr aktuell **Maschinenbautechnik / Elektrotechnik Berufsbildung, Master (LABG 2009, ÄO 2016, LABG 2016)**

### **Modul MFK | ETHK - Fachdidaktik I**

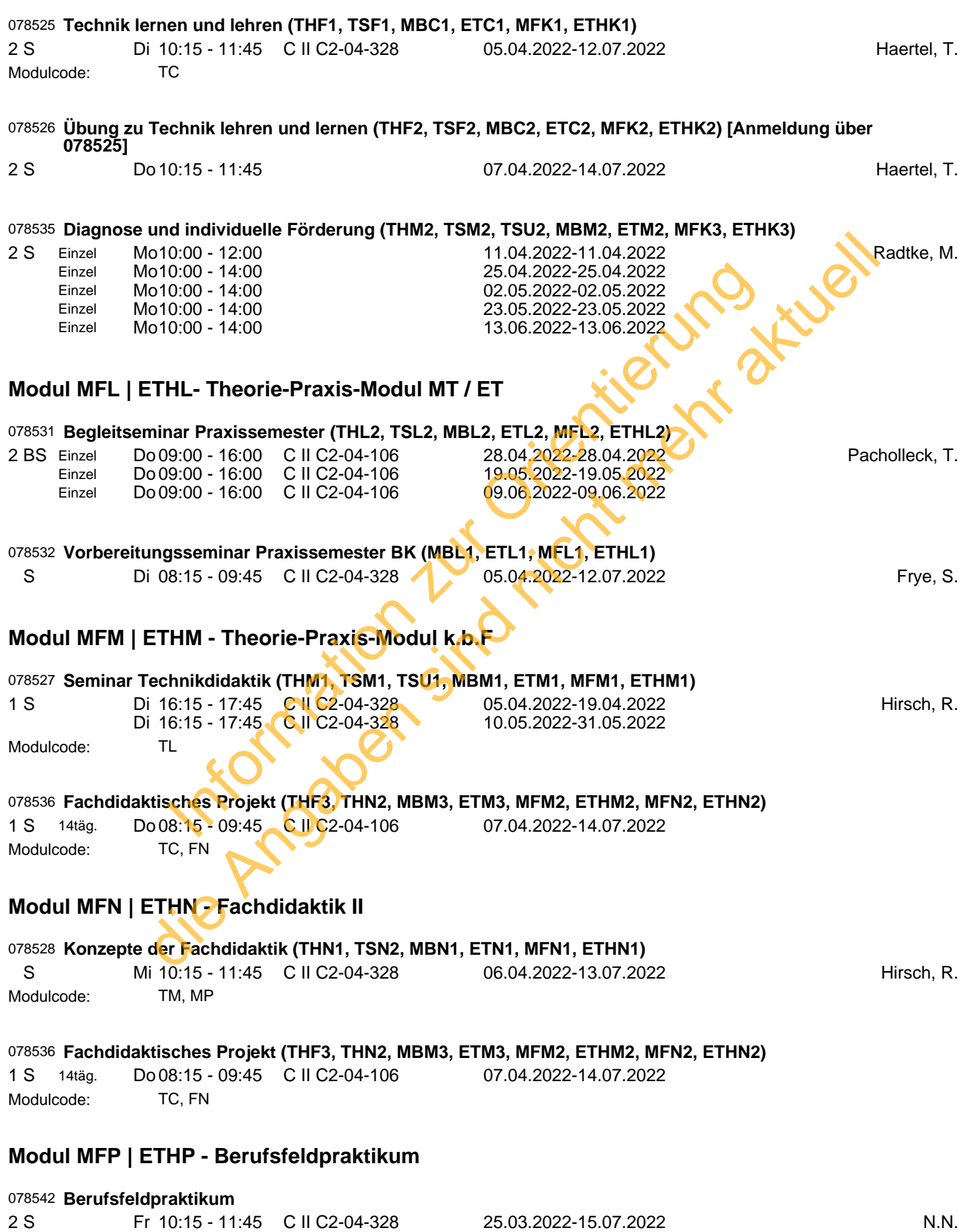

078542 **Seminar zum Berufsfeldpraktikum**

2 S Fr 10:15 - 11:45 08.04.2022-15.07.2022

#### **Modul MFQ | ETHQ- Vertiefung Maschinenbau / Elektrotechnik**

<p><strong>Hinweis zur Prüfungsanmeldung in BOSS</strong><br />Wenn Sie in diesem Modul eine Prüfung absolvieren wollen, melden Sie sich bitte bis zum 15.12 (Wintersemester) bzw. 15.06 (Sommersemester) per Email bei roland.hirsch@tu-dortmund.de mit folgenden Angaben:<br />> /> Name mit Matrikelnummer<br />
lecturesnummer der Veranstaltung mit Angabe, ob die Veranstaltung aus Bachelor oder Master Maschinenbau stammt. (Die Prüfungsnummer erhalten Sie vom Dozenten, der die Prüfung stellt).<br />>> or />Die Prüfung wird dann in ca. 1-2 Wochen zur Anmeldung in Ihrem Studienschema freigeschaltet.</p>

Information zur Orientierung

die Angaben sind nicht mehr aktuell

#### **Master Berufsbildung (Maschinenbautechnik/Elektrotechnik)**

#### **Pflichtmodul "Deutsch für Schüler/innen mit Zuwanderungsgeschichte" (DAZ)**

#### **A1 - Einführung in das Fach Deutsch als Zweitsprache** 150901 **A1 – Einführung in das Fach Deutsch als Zweitsprache (NG)** 2 V Mi 12:00 - 14:00 HG II HS 1 Kameyama, S. **A2 - Literatur und Medien im interkulturellen Unterricht** 150910 **A2 – Kulturreflexives Lernen mit Literatur und Medien: Podcasts im Unterricht (NG)**  $2 S$  Einzel Fr 12:00 - 14:00 SRG 1 2.008 12:00 - 14:00 CT ZE HS ZE 02 20.05.2022-20.05.2022 Riedel, M. **A3 - Sprachliches und fachliches Lernen** 150912 **A3 – Kontextbasierte Sprachförderung für Schüler/innen mit und ohne Migrationserfahrungen in Sprach- und Sachfächern (NG)** 2 S Di 10:00 - 12:00 SRG 1 2.008 Sahiner, P. 150913 **A3 – Sprachliches und fachliches Lernen (NG)** 2 S Einzel Einzel Fr 14:00 - 16:00 Fr 14:00 - 16:00 Fr 14:00 - 16:00 EBH B.20/22 (Konferenzraum) SRG 1 2.008 SRG 1 1.001 20.05.2022-20.05.2022 10.06.2022-10.06.2022 Kameyama, S. 150914 **A3 – Sprachliches und fachliches Lernen (NG)** 2 S Do 10:00 - 12:00 SRG 1 2.008 Kameyama, S. 150915 **A3 – Sprachliches und fachliches Lernen (NG)** 2 S Einzel Einzel Einzel Einzel Sa 09:00 - 17:00 Sa 09:00 - 17:00 So 09:00 - 17:00 So 09:00 - 15:00 EF 50 3.112 EF 50 3.112 EF 50 3.112 EF 50 3.112 18.06.2022-18.06.2022 25.06.2022-25.06.2022 19.06.2022-19.06.2022 26.06.2022-26.06.2022 N.N. 150930 **A3 – Sammelanmeldung Sprachliches und fachliches Lernen (NG)** 2 S Einzel Mo 10:00 - 12:00 Di 10:00 - 12:00 Do 10:00 - 12:00 Fr 14:00 - 16:00 Sa 09:00 - 17:00 09:00 - 17:00 18.06.2022-18.06.2022 **Pflichtmodul "Diagnose und individuelle Förderung" (DIF)** Interaction of the Second Control of the Second 22008-2022<br>
Interaction (NG)<br>
0.00 - 12:00 SRG 1 2.008<br>
Idensity of the BH B.20/22<br>
4:00 - 16:00 EBH B.20/22<br>
4:00 - 16:00 (Konferenzraum)<br>
4:00 - 16:00 (Konferenzraum)<br>
9:0 ex und fachliches Lernen<br>
and Sachidachem (NG)<br>
in 10:00 - 12:00 SRG 12:008<br>
chilches und fachliches Lernen (NG)<br>
chilches und fachliches Lernen (NG)<br>
11:14:00 - 16:00 (EBH B.20/22<br>
SRG 11:001<br>
SRG 11:001<br>
chilches und fa

#### 122714 **Grundlagen der Diagnostik in pädagogischen Handlungsfeldern**

2 V Do 10:00 - 12:00 Audimax Audimax <br>
2 V Steinmayr, R.

### **Vorbereitungsseminare Berufskolleg (BK)**

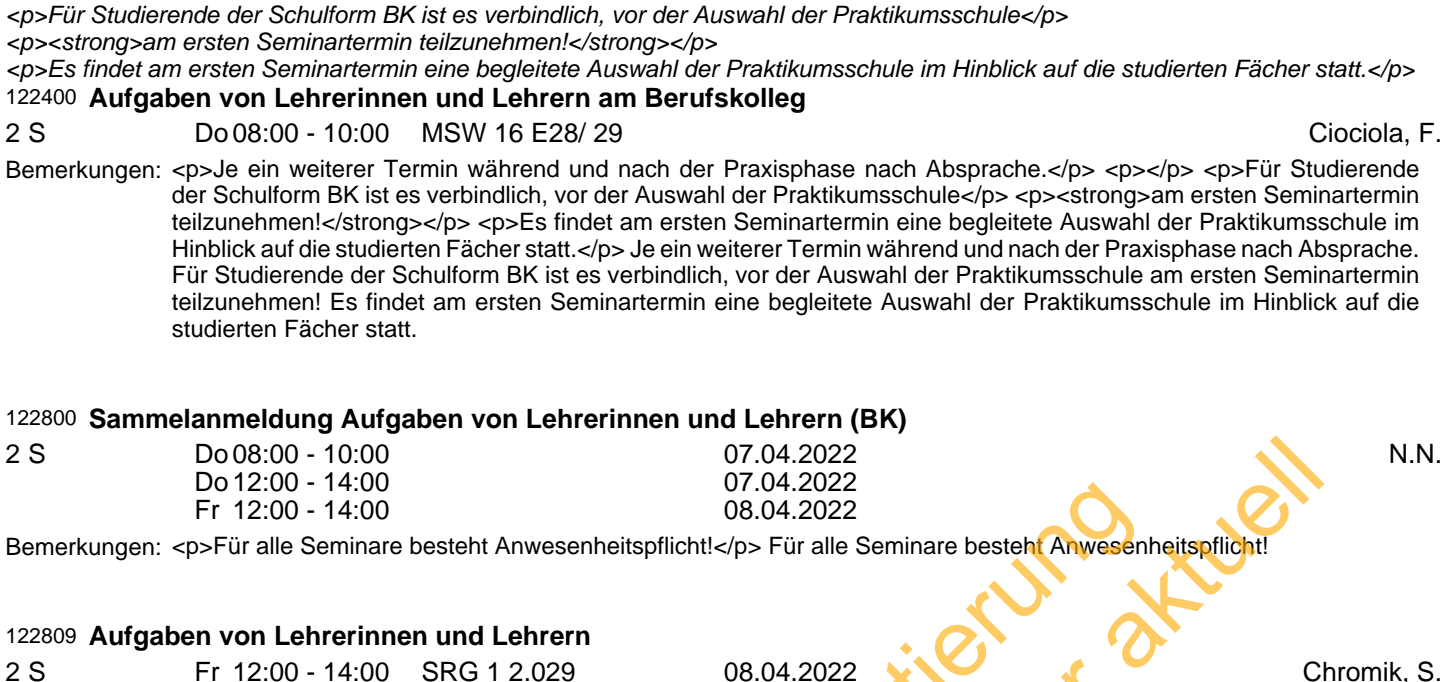

Bemerkungen: <p><strong>Seminar für BK-Studierende mit technischen Fächern!</strong></p> <p></p> <p>Für Studierende der Schulform BK ist es verbindlich, vor der Auswahl der Praktikumsschule</p> <p><strong>am ersten Seminartermin teilzunehmen!</strong></p> <p>Es findet am ersten Seminartermin eine begleitete Auswahl der Praktikumsschule im Hinblick auf die studierten Fächer statt.</p> <p><strong><br/>>br /></strong></p>> Seminar für BK-Studierende mit technischen Fächern! Für Studierende der Schulform BK ist es verbindlich, vor der Auswahl der Praktikumsschule am ersten Seminartermin teilzunehmen! Es findet am ersten Seminartermin eine begleitete Auswahl der Praktikumsschule im Hinblick auf die studierten Fächer statt. 2.00 - 14:00<br>
2.00 - 14:00<br>
2.00 - 14:00<br>
2.00 - 14:00<br>
2.00 - 14:00<br>
2.00 - 14:00<br>
2.00 - 14:00<br>
2.00 - 14:00<br>
2.00 - 14:00<br>
In Lehrerinnen und Lehrern<br>
In Lehrerinnen und Lehrern<br>
2.00 - 14:00<br>
SRG 1 2.029<br>
2.00 - 14:00<br>

#### 122811 **Aufgaben von Lehrerinnen und Lehrern**

2 S Do12:00 - 14:00 SRG 1 2.029 07.04.2022 Frigge, R.

Bemerkungen: <p>Zwei weitere Termine während der Praxisphase nach Absprache.</p> <p></p> <p>Für Studierende der Schulform BK ist es verbindlich, vor der Auswahl der Praktikumsschule</p> <p><strong>am ersten Seminartermin teilzunehmen! </strong></p> <p>Es findet am ersten Seminartermin eine begleitete Auswahl der Praktikumsschule im Hinblick auf die studierten Fächer statt.</p> Zwei weitere Termine während der Praxisphase nach Absprache. Für Studierende der Schulform BK ist es verbindlich, vor der Auswahl der Praktikumsschule am ersten Seminartermin teilzunehmen! Es findet am ersten Seminartermin eine begleitete Auswahl der Praktikumsschule im Hinblick auf die studierten Fächer statt. je Angaben